## HITACHI INVERTER

# SJ100 SERIES

## SERVICE MANUAL

(ADJUSTMENT AND MAINTENANCE)

Model:

European Version SJ100-002NFE to SJ100-022NFE SJ100-004HFE to SJ100-075HFE

US Version SJ100-002NFU to SJ100-022NFU SJ100-004HFU to SJ100-075HFU SJ100-037LFU

Japanese Version SJ100-002LFR to SJ100-037LFR SJ100-004HFR to SJ100-075HFR

After reading this manual, keep it at hand for future reference

Hitachi, Ltd. Tokyo Japan NBS585XA

## INDEX

| 1. Pre-operation Check                                                          | 1-1   |
|---------------------------------------------------------------------------------|-------|
| 1-1. Check inverter model and Manufacturing number                              | 1-1   |
| 1-2. Check inverter parameter and motor specification                           | 1-2   |
| 2. Measurement of The Internal Voltage Supply                                   | 2-1   |
| 3. Trouble Shoot                                                                | 3-1   |
| 3-1. Error messages - Possible Cause and Remedy                                 | 3-1   |
| 3-2. Analysis of Various Operating Problems That Do Not Trigger an Trip Message | 3-7   |
| 3-3. How to Initialize the Data (FACTORY SETTING)                               | 3-8   |
| 3-4. Error Message Comparison                                                   | 3-9   |
| 3-5. Other Displays                                                             | 3-10  |
| 3-6. Auto tuning under high incoming voltage                                    | 3-10  |
| 4. Ambient Condition of the Frequency Inverter (Temperature, Altitude)          | 4-1   |
| 4-1. Required Derating in case of 50deg., 55 deg. of Ambient Temperature        | 4-1   |
| 4-2. Required derating toward altitude                                          | 4-4   |
| 5. Level of Each Detection                                                      | 5-1   |
| 5-1. DC Bus Voltage Detection Characteristics                                   | 5-1   |
| 5.2. Output Current Detection Characteristics                                   | 5-3   |
| 5.3. Motor Temperature Detection (PTC)                                          | 5-4   |
| 5.4. Over Temperature Detection of the Frequency Inverter                       | 5-4   |
| 6. Measurement & Replacement of Subassemblies                                   | 6-1   |
| 6-1. Insulation Measurement                                                     | 6-1   |
| 6-2. Power Components Measurements                                              | 6-1   |
| 7. Maintenance and Inspection Procedure                                         | 7-1   |
| 7-1. Precautions                                                                | 7-1   |
| 7-2. Measurement of Mains Voltage, Current and Power                            | 7-1   |
| 7-3. Maintenance of Parts                                                       | 7-4   |
| 7-4. If you install replacement INV at site                                     | 7-4   |
| 8. Daily Inspection and Periodical Inspection                                   | 8-1   |
| 9. Image block diagram                                                          | 9-1   |
| 10. Spare parts list                                                            | 10-1  |
| 10-1. parts list                                                                | 10-1  |
| 10-2. I/O board compatibility                                                   | 10-13 |
| 10-3. O, OI terminal adjustment procedure (C81, C82)                            | 10-14 |
| 10-4. kW setup procedure                                                        | 10-15 |
| 10-5. I/O board schematic (circuit diagram)                                     | 10-16 |

## Revisions

## Revision history table

| No. | Revision contents | Date of issue | Manual No. |
|-----|-------------------|---------------|------------|
|     |                   |               |            |
|     |                   |               |            |
|     |                   |               |            |
|     |                   |               |            |
|     |                   |               |            |
|     |                   |               |            |
|     |                   |               |            |
|     |                   |               |            |
|     |                   |               |            |
|     |                   |               |            |

## 1. Pre-Operation Check

Before starting adjustment and maintenance, be sure to check the following specifications of the inverter and the motor.

## 1.1 Check Inverter model and Manufacturing number (MFG No).

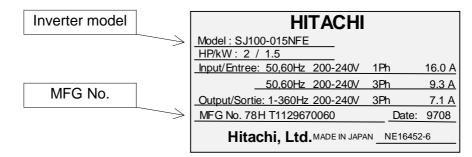

You can find these information from the specification label which attached at the side cover of the unit.

(1) Description of the model name.

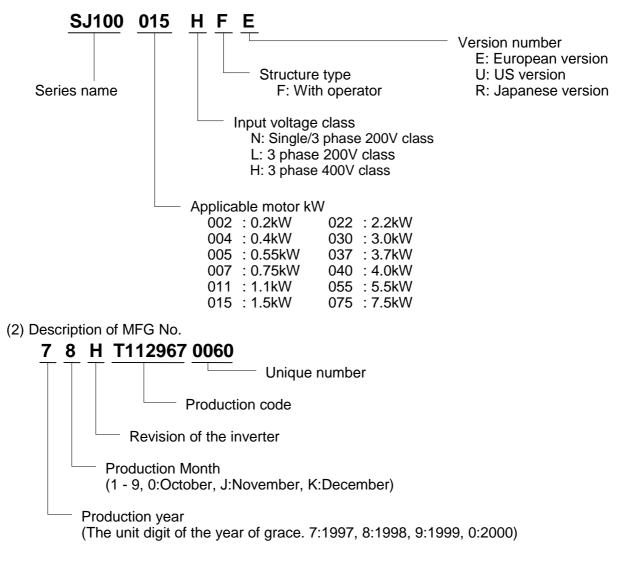

## **1.2 Check Inverter parameter and motor specification.**

## [1] Inverter specifications.

#### (1) Inverter specifications (Monitor mode)

| Display | Function name                                    | Category | Screen display |    | Initial |     | Remarks |
|---------|--------------------------------------------------|----------|----------------|----|---------|-----|---------|
| order   |                                                  |          | Code display   | EU | US      | JPN |         |
| 1       | Output frequency monitor                         | Monitor  | d01            | -  | -       | -   |         |
| 2       | Output current monitor                           | Monitor  | d02            | -  | -       | -   |         |
| 3       | Running direction monitor                        | Monitor  | d03            | -  | -       | -   |         |
| 4       | Feedback data of PID control monitor             | Monitor  | d04            | -  | -       | -   |         |
| 5       | Intelligent input terminal<br>condition monitor  | Monitor  | d05            | -  | -       | -   |         |
| 6       | Intelligent output terminal<br>condition monitor | Monitor  | d06            | -  | -       | -   |         |
| 7       | Output frequency converted value monitor         | Monitor  | d07            | -  | -       | -   |         |
| 8       | Trip monitor                                     | Monitor  | d08            | -  | -       | -   |         |
| 9       | Trip history monitor                             | Monitor  | d09            | -  | -       | -   |         |

#### (2) Inverter specifications (Basic function mode)

| Display | Function name                                    | Category | Screen display |     | Initial |     | Remarks |
|---------|--------------------------------------------------|----------|----------------|-----|---------|-----|---------|
| Order   |                                                  |          | Code display   | EU  | US      | JPN |         |
| 1       | Output frequency setting                         | Set      | F01            | 0.0 | 0.0     | 0.0 |         |
| 2       | Acceleration time 1                              | Set      | F02            | 10  | 10      | 10  |         |
| -       | Acceleration time 1<br>(2 <sup>nd</sup> setting) | Set      | F202           | 10  | 10      | 10  |         |
| 3       | Deceleration time 1                              | Set      | F03            | 10  | 10      | 10  |         |
| -       | Deceleration time 1<br>(2 <sup>nd</sup> setting) | Set      | F203           | 10  | 10      | 10  |         |
| 4       | Running direction setting                        | Set      | F04            | 00  | 00      | 00  |         |
| 5       | Extended function<br>A group setting             | Set      | A              |     |         |     |         |
| 6       | Extended function<br>B group setting             | Set      | B              |     |         |     |         |
| 7       | Extended function<br>C group setting             | Set      | C              |     |         |     |         |
| 8       | Extended function<br>H group setting             | Set      | H              |     |         |     |         |

Note; "-" means hidden display ;depends on 2nd setting selection.

## (3) Inverter specifications (Extended function mode : A group)

| Displa | Function name                               | Category | Screen display |     | Initial |     | Remarks |
|--------|---------------------------------------------|----------|----------------|-----|---------|-----|---------|
| У      |                                             |          |                |     |         |     |         |
| Order  |                                             |          | Code display   | EU  | US      | JPN |         |
| 1      | Frequency destination                       | Set      | A01            | 01  | 01      | 00  |         |
| 2      | Running command destination                 | Set      | A02            | 01  | 01      | 02  |         |
| 3      | Base frequency                              | Set      | A03            | 50  | 60      | 60  |         |
| -      | Base frequency(2 <sup>nd</sup> setting)     | Set      | A203           | 50  | 60      | 60  |         |
| 4      | Maximum frequency                           | Set      | A04            | 50  | 60      | 60  |         |
| -      | Maximum frequency(2 <sup>nd</sup> setting)  | Set      | A204           | 50  | 60      | 60  |         |
| 5      | External freq. setting start                | Set      | A11            | 0   | 0       | 0   |         |
| 6      | External freq. setting end                  | Set      | A12            | 0   | 0       | 0   |         |
| 7      | External freq. setting start rate           | Set      | A13            | 0   | 0       | 0   |         |
| 8      | External freq. setting end rate             | Set      | A14            | 100 | 100     | 100 |         |
| 9      | External freq. start pattern                | Set      | A15            | 01  | 01      | 01  |         |
| 10     | Time constant of the filter of analog input | Set      | A16            | 8   | 8       | 8   |         |

| (3) Inverter specifications (Extended function mode : A group) | (3) Inverte | r specifications | (Extended function | mode : A group) |
|----------------------------------------------------------------|-------------|------------------|--------------------|-----------------|
|----------------------------------------------------------------|-------------|------------------|--------------------|-----------------|

| Display  | Er specifications (Exten                                                                   | Category   | Screen display |            | Initial    |            | Remarks |
|----------|--------------------------------------------------------------------------------------------|------------|----------------|------------|------------|------------|---------|
| Order    |                                                                                            |            | Code display   | EU         | US         | JPN        |         |
| 11       | Multi-speed 1 to 16                                                                        | Set        | A20 - A35      | 0          | 0          | Note 1     |         |
| 12       | Jogging frequency                                                                          | Set        | A38            | 1.0        | 1.0        | 1.0        |         |
| 13       | Stop mode of jogging                                                                       | Set        | A39            | 00         | 00         | 00         |         |
| 14       | Torque boost mode                                                                          | Set        | A41            | 00         | 00         | 00         |         |
| -        | Torque boost mode(2 <sup>nd</sup> setting)                                                 |            | A241           | 00         | 00         | 00         |         |
| 15       | Level of manual torque boost                                                               | Set        | A42            | 11         | 11         | 11         |         |
| -        | Level of manual torque<br>boost (2 <sup>nd</sup> setting)                                  |            | A242           | 11         | 11         | 11         |         |
| 16       | Manual torque boost<br>frequency                                                           | Set        | A43            | 10.0       | 10.0       | 10.0       |         |
| -        | Manual torque boost<br>frequency (2 <sup>nd</sup> setting)                                 |            | A243           | 10.0       | 10.0       | 10.0       |         |
| 17       | V/f characteristics                                                                        | Set        | A44            | 00         | 00         | 00         |         |
| -        | V/f characteristics(2 <sup>nd</sup> setting)                                               |            | A244           | 00         | 00         | 00         |         |
| 18       | V-gain                                                                                     | Set        | A45            | 100        | 100        | 100        |         |
| 19       | Selection of DC braking                                                                    | Set        | A51            | 00         | 00         | 00         |         |
| 20       | DC braking frequency                                                                       | Set        | A52            | 0.5        | 0.5        | 0.5        |         |
| 21       | DC braking waiting time                                                                    | Set        | A53            | 0.0        | 0.0        | 0.0        |         |
| 22       | DC braking force                                                                           | Set        | A54            | 0          | 0          | 0          |         |
| 23       | DC braking time                                                                            | Set        | A55            | 0.0        | 0.0        | 0.0        |         |
| 24       | Frequency upper limiter                                                                    | Set        | A61            | 0.0        | 0.0        | 0.0        |         |
| 25       | Frequency lower limiter                                                                    | Set        | A62            | 0.0        | 0.0        | 0.0        |         |
| 26       | Jump frequency 1-3                                                                         | Set        | A63, A65, A67  | 0.0        | 0.0        | 0.0        |         |
| 27       | Jump frequency width 1-3                                                                   | Set        | A64, A66, A68  | 0.5        | 0.5        | 0.5        |         |
| 28       | Selection of PID control                                                                   | Set        | A71            | 00         | 00         | 00         |         |
| 29       | P gain                                                                                     | Set        | A72            | 1.0        | 1.0        | 1.0        |         |
| 30       | l gain                                                                                     | Set        | A73            | 1.0        | 1.0        | 1.0        |         |
| 31<br>32 | D gain<br>Scale conversion of                                                              | Set<br>Set | A74<br>A75     | 0.0<br>1.0 | 0.0<br>1.0 | 0.0<br>1.0 |         |
| 33       | PID control<br>Feedback destination                                                        | Set        | A76            |            | 00         | 00         |         |
| 34       | Selection of AVR function                                                                  | Set        | A81            | 02         | 02         | 02         |         |
| 35       | AVR voltage                                                                                | Set        | A82            |            | 230/460    |            |         |
| 36       | Second acceleration time                                                                   | Set        | A92            | 15.0       | 15.0       | 15.0       |         |
| -        | Second acceleration<br>time(2 <sup>nd</sup> setting)                                       | 001        | A292           | 15.0       | 15.0       | 15.0       |         |
| 37       | Second deceleration time                                                                   | Set        | A93            | 15.0       | 15.0       | 15.0       |         |
| -        | Second deceleration<br>time(2 <sup>nd</sup> setting)                                       |            | A293           | 15.0       | 15.0       | 15.0       |         |
| 38       | Method to use 2nd<br>acceleration / deceleration<br>(Acc2 / Dec2)                          | Set        | A94            | 00         | 00         | 00         |         |
| -        | Method to use 2nd<br>acceleration / deceleration<br>(Acc2 / Dec2)(2 <sup>nd</sup> setting) |            | A294           | 00         | 00         | 00         |         |
| 39       | Acc1 to Acc2 changing<br>frequency                                                         | Set        | A95            | 0.0        | 0.0        | 0.0        |         |
| -        | Acc1 to Acc2 changing<br>frequency(2 <sup>nd</sup> setting)                                |            | A295           | 0.0        | 0.0        | 0.0        |         |
| 40       | Dec1 to Dec2 changing<br>frequency                                                         | Set        | A96            | 0.0        | 0.0        | 0.0        |         |
| -        | Dec1 to Dec2 changing<br>frequency(2 <sup>nd</sup> setting)                                |            | A296           | 0.0        | 0.0        | 0.0        |         |
| 41       | Acceleration characteristic                                                                | Set        | A97            | 00         | 00         | 00         |         |
| 42       | Deceleration characteristic                                                                | Set        | A98            | 00         | 00         | 00         |         |

Note 1; A20;0, A21;5, A22;10, A23;15,A24;20, A25;30, A26;40, A27;50, A28; 60,A29--A35;0

| Display | Function name                                                | Category | Screen display |      | Initial |      | Remarks                                      |
|---------|--------------------------------------------------------------|----------|----------------|------|---------|------|----------------------------------------------|
| Order   |                                                              |          | Code display   | EU   | US      | JPN  |                                              |
| 1       | Selection of restart mode                                    | Set      | B01            | 00   | 00      | 00   |                                              |
| 2       | Allowable UV time                                            | Set      | B02            | 1.0  | 1.0     | 1.0  |                                              |
| 3       | Retry waiting time                                           | Set      | B03            | 1.0  | 1.0     | 1.0  |                                              |
| 4       | Electronic thermal level                                     | Set      | B12            | note | note    | note | Rated current of<br>each inverter            |
| -       | Electronic thermal level (2 <sup>nd</sup> setting)           | Set      | B212           | note | note    | note | Rated current of<br>each inverter            |
| 5       | Electronic thermal<br>characteristics                        | Set      | B13            | 01   | 01      | 00   |                                              |
| -       | Electronic thermal characteristics (2 <sup>nd</sup> setting) | Set      | B213           | 01   | 01      | 00   |                                              |
| 6       | Overload restriction<br>operation mode                       | Set      | B21            | 01   | 01      | 01   |                                              |
| 7       | Overload restriction level                                   | Set      | B22            | note | note    | note | Rated current<br>* 1.25 for each<br>inverter |
| 8       | Deceleration rate while<br>overload restriction              | Set      | B23            | 1.0  | 1.0     | 1.0  |                                              |
| 9       | Selection of software lock                                   | Set      | B31            | 01   | 01      | 01   |                                              |
| 10      | Analog meter adjustment                                      | Set      | B81            | 80   | 80      | 80   |                                              |
| 11      | Start frequency adjustment                                   | Set      | B82            | 0.5  | 0.5     | 0.5  |                                              |
| 12      | Carrier frequency                                            | Set      | B83            | 5    | 5       | 12   |                                              |
| 13      | Data initialization or<br>Trip history clear                 | Set      | B84            | 00   | 00      | 00   |                                              |
| 14      | Initialization mode                                          | Set      | B85            | 01   | 02      | 00   |                                              |
| 15      | Frequency converting<br>value                                | Set      | B86            | 1.0  | 1.0     | 1.0  |                                              |
| 16      | STOP key condition                                           | Set      | B87            | 00   | 00      | 00   |                                              |
| 17      | Restart mode after FRS invalid                               | Set      | B88            | 00   | 00      | 00   |                                              |
| 18      | Monitor contents<br>for OPE-J                                | Set      | B89            | 01   | 01      | 01   |                                              |
| 19      | Dynamic braking usage ratio                                  | Set      | B90            | 00   | 00      | 00   |                                              |
| 20      | Stopping mode selection                                      | Set      | B91            | 00   | 00      | 00   |                                              |
| 21      | Cooling fan control selection                                | Set      | B92            | 00   | 00      | 00   |                                              |

(4) Inverter specifications (Extended function mode : B group)

| (5) Inverter specifications (Extended function mode : C gro |
|-------------------------------------------------------------|
|-------------------------------------------------------------|

| Display | Function name                                  | Category | Screen display |       | Initial | -    | Remarks                           |
|---------|------------------------------------------------|----------|----------------|-------|---------|------|-----------------------------------|
| Order   |                                                |          | Code display   | EU    | US      | JPN  |                                   |
| 1       | Input terminal 1 assign                        | Set      | C01            | 00    | 00      | 00   |                                   |
| 2       | Input terminal 2 assign                        | Set      | C02            | 01    | 01      | 01   |                                   |
| 3       | Input terminal 3 assign                        | Set      | C03            | 02    | 16      | 02   |                                   |
| 4       | Input terminal 4 assign                        | Set      | C04            | 03    | 13      | 03   |                                   |
| 5       | Input terminal 5 assign                        | Set      | C05            | 18    | 09      | 09   |                                   |
| 6       | Input terminal 6 assign                        | Set      | C06            | 09    | 18      | 18   |                                   |
| 7       | Input terminal 1 condition                     | Set      | C11            | 00    | 00      | 00   |                                   |
| 8       | Input terminal 2 condition                     | Set      | C12            | 00    | 00      | 00   |                                   |
| 9       | Input terminal 3 condition                     | Set      | C13            | 00    | 00      | 00   |                                   |
| 10      | Input terminal 4 condition                     | Set      | C14            | 00    | 01      | 00   | Note 1                            |
| 11      | Input terminal 5 condition                     | Set      | C15            | 00    | 00      | 00   |                                   |
| 12      | Input terminal 6 condition                     | Set      | C16            | 00    | 00      | 00   |                                   |
| 13      | Output terminal 11 assign                      | Set      | C21            | 01    | 01      | 01   |                                   |
| 14      | Output terminal 12 assign                      | Set      | C22            | 00    | 00      | 00   |                                   |
| 15      | FM terminal condition                          | set      | C23            | 00    | 00      | 00   |                                   |
| 16      | Function of AL terminal setting                | Set      | C24            | 05    | 05      | 05   |                                   |
| 17      | Output terminal 11 condition                   | Set      | C31            | 00    | 00      | 00   |                                   |
| 18      | Output terminal 12<br>condition                | Set      | C32            | 00    | 00      | 00   |                                   |
| 19      | AL output terminal<br>condition                | Set      | C33            | 01    | 01      | 01   |                                   |
| 20      | Level of overload signal                       | Set      | C41            | note  | note    | note | Rated current of<br>each inverter |
| 21      | Arrival frequency<br>while acceleration        | Set      | C42            | 0.0   | 0.0     | 0.0  |                                   |
| 22      | Arrival frequency<br>while deceleration        | Set      | C43            | 0.0   | 0.0     | 0.0  |                                   |
| 23      | Level of deviation signal<br>under PID control | Set      | C44            | 3.0   | 3.0     | 3.0  |                                   |
| 24      | Analog input O adjustment                      | Set      | C81            |       |         |      |                                   |
| 25      | Analog input OI adjustment                     | Set      | C82            |       |         |      |                                   |
| 26      | Debug mode selection                           | Set      | C91            | 00    | 00      | 00   |                                   |
| 27      | Core monitor address                           | Set      | C92            | 0000  | 0000    | 0000 |                                   |
| 28      | Core monitor data                              | Set      | C93            |       |         |      |                                   |
| 29      | Core set address                               | Set      | C94            | D0001 | D000    | D000 |                                   |
| 30      | Core set data                                  | Set      | C95            |       |         |      |                                   |

Note 1

USP function (NC) is allocated on US version and even another function such as CF1 is set, NO/NC parameter is still the same. Therefore, please make sure the NO/NC parameter to suit the application.

| Display | Function name                                                    | Catego<br>rv | Screen display |     | Initial |     |       |
|---------|------------------------------------------------------------------|--------------|----------------|-----|---------|-----|-------|
| Order   |                                                                  | ''y          | Code display   | EU  | US      | JPN |       |
| 1       | Auto tuning setting                                              | Set          | H01            | 00  | 00      | 00  |       |
| 2       | Motor data selection                                             | Set          | H02            | 00  | 00      | 00  |       |
| -       | Motor data selection(2 <sup>nd</sup> setting)                    | Set          | H202           | 00  | 00      | 00  |       |
| 3       | Motor capacity setting                                           | Set          | H03            | *3  | *3      | *3  |       |
| -       | Motor capacity setting(2 <sup>nd</sup> setting)                  | Set          | H203           | *3  | *3      | *3  |       |
|         | Motor poles setting                                              |              | H04            | 4   | 4       | 4   | [<br> |
|         | Motor poles setting(2 <sup>nd</sup> setting)                     |              | H204           | 4   | 4       | 4   |       |
| 4       | Speed response setting                                           | Set          | H05            | 20  | 20      | 20  |       |
| -       | Speed response setting(2 <sup>nd</sup> setting)                  | Set          | H205           | 20  | 20      | 20  |       |
| 5       | Motor stabilization constant setting                             | Set          | H06            | 100 | 100     | 100 |       |
| -       | Motor stabilization constant<br>setting(2 <sup>nd</sup> setting) | Set          | H206           | 100 | 100     | 100 |       |
| 6       | Motor constant R1 setting                                        | Set          | H20            | *2  | *2      | *2  |       |
| -       | Motor constant R1 setting(2 <sup>nd</sup> setting)               | set          | H220           | *2  | *2      | *2  |       |
| 7       | Motor constant R2 setting                                        | Set          | H21            | *2  | *2      | *2  |       |
| -       | Motor constant R2 setting(2 <sup>nd</sup> setting)               | Set          | H221           | *2  | *2      | *2  |       |
|         | Τ                                                                |              |                | ÷   |         |     | r     |

Set

Set

\*1

\*1

\*1

\*1

\*1

\*1

\*1

\*1

\*1

\*1

H22

H220

H23

H223

H24

H224

H30

H230

H31

H231

H32

H232

H33

H233

H34

H234

Remarks

\*2

\*2

\*2

\*2

\*2

\*2

\*2

\*2

\*2

\*2

\*2

\*2

\*2

\*2

\*2

\*2

\*2

\*2

\*2

\*2

\*2

\*2

\*2

\*2

\*2

\*2

\*2

\*2

\*2

\*2

\*2

\*2

\*2

\*2

\*2

\*2

\*2

\*2

\*2

\*2

\*2

\*2

\*2

\*2

\*2

\*2

\*2

\*2

#### (6) Inverter specifications (Extended function mode : H group) Catego Screen display

8

-

11

-

12

-

13

14

15

\_

16

\_

17

-

#### \*1; don't change the data

\*2 ; factory set

\*3; specified by the capacity of each inverter

Motor constant L setting

Motor constant lo setting

Motor constant J setting

setting)

setting)

setting)

data)

data)

data)

data)

data)

data,2<sup>nd</sup> setting

data,2<sup>nd</sup> setting

data,2<sup>nd</sup> setting

data,2<sup>nd</sup> setting

data,2<sup>nd</sup> setting

Motor constant L setting(2<sup>nd</sup>

Motor constant lo setting(2<sup>nd</sup>

Motor constant J setting(2<sup>nd</sup>

Motor constant R1(auto tuning

Motor constant R1(auto tuning

Motor constant R2(auto tuning

Motor constant R2(auto tuning

Motor constant L(auto tuning

Motor constant L(auto tuning

Motor constant lo(auto tuning

Motor constant lo(auto tuning

Motor constant J(auto tuning

Motor constant J(auto tuning

## [2] Motor specifications.

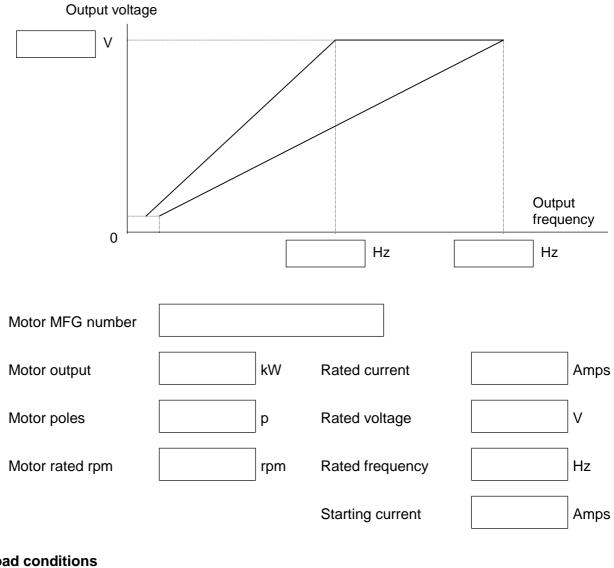

## [3] Load conditions

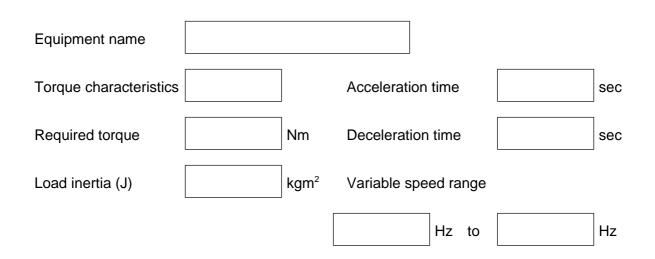

## 2. Measurement of the Internal Voltage Supply

There are PV5L, PV24L and NV12L internal DC voltage supplies. These supplies are isolated from the main high voltage portion. And it is not possible to measure DC voltages at the non isolated portion. Please make measurements for above mentioned voltages for the isolated portion.

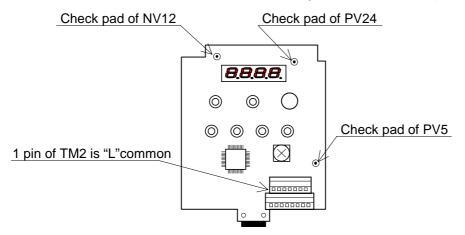

## PV5L supply voltage

Supplies 5V for I/O board. Nominal voltage : min. 4.90Vdc to max. 5.20Vdc Check PV5(address 1C) <- L

## PV24L supply voltage

Supplies 24V to interface voltage supply, which is supplied to input terminals. Nominal voltage : min. 21.60Vdc to max. 26.40Vdc Check PV24(address 1A) <- L

### NV12L supply voltage

Supplies -12Vdc to remote operator (DOP/DRW's yellow back light ). Nominal voltage : max. -10.80Vdc to min. -17.5Vdc Check NV12(address 3A) <- L

### "H" terminal voltage

Suppiles 10V to "H" terminal Nominal voltage : min 9.5Vdc to max 11.5Vdc Check "H" <-> "L" with VR (1kohm)

## "Potentiometer function on the front case

Set "A01" :"00" Monitor "F01" display 0 <-> 50(60) with clockwise and anti clockwise.

## Cooling FAN voltage (PV24N)

Supplies 24V to cooling FAN . Nominal voltage min 19.9Vdc to max 27.2Vdc. Check Red wire <- Black wire with the FAN. Check the FAN working, direction(from down to up).

## <u>3-1. Error Messages - Possible Cause and Remedy:</u>

## (1) Over current 1 (E 01, E 02, E 03, E 04)

| Phenomena:        | Over current (CT or Rsh;gate driver IC) for each condition.<br>E 01 : Over current during constant speed operation.                                                                                           |  |  |  |  |  |  |
|-------------------|----------------------------------------------------------------------------------------------------|--|--|--|--|--|--|
|                   | E 02 : Over current during deceleration.                                                                                                    |  |  |  |  |  |  |
|                   | E 03 : Over current during acceleration.                                                                                                    |  |  |  |  |  |  |
|                   | E 04 : Over current at other condition than above mentioned.                                                                                                    |  |  |  |  |  |  |
|                   | (such as injection brake)                                                                                                    |  |  |  |  |  |  |
| Cause:<br>Remedy: | Load changed rapidly.<br>Eliminate rapid changed in load.                                                                                                    |  |  |  |  |  |  |
| Cause:<br>Remedy: | Sort circuit or earth contact (ground fault) in the motor or the motor cable.<br>Check with Megger. If the motor cable is disconnected from the inverter, the over<br>current should not be detected anymore. |  |  |  |  |  |  |
| Cause:            | A single-phase power failure (fuse, wire,) can cause a shutdown in certain under load situations                                                                                                    |  |  |  |  |  |  |
| Remedy:           | Check all these mains phases and the mains fuses, preferably by comparison of<br>the three (two in case of single phase inverter) mains currents in a steady<br>operating state.                              |  |  |  |  |  |  |
| Cause:<br>Remedy: | The motor is switched with a motor contactor during frequency inverter operation. Switching over the motor is inhibited.                                                                                      |  |  |  |  |  |  |
| Cause:<br>Remedy: | Defect in the power component.<br>Check the IGBT portion of ISPM.                                                                                                    |  |  |  |  |  |  |
| Cause:<br>Remedy: | Rapid acceleration or deceleration.<br>Set suitable acceleration or deceleration time.                                                                                                    |  |  |  |  |  |  |
| Cause:<br>Remedy: | Starting frequency is too high.<br>Set starting frequency as low as possible.                                                                                                    |  |  |  |  |  |  |
| Way to Reset:     | A                                                                                                    |  |  |  |  |  |  |

SJ100 has two kinds of detection; CT and Rsh. To resolve the detection at site, check the following procedure.

- 1. Connect DOP/DRW.
- 2. Set F38 INIT DEBG ON. (to access debug mode)
- 3. Set F22 IPS POWR ALM mode, don't set retry mode.
- 4. Test run and wait Over Current trip.
- 5. Set Core address "FBE4" if it's 4kW or less.
- 5. Set Core address "FBE2" if it's 5.5kW or above.

Specimen ; "CO FBE4 01 0000" ; under normal; 0Hz "CO FBE4 15 0203" ; under over.C trip "CO FBE4 15 C203" ; under OC.Drive trip. "CO FBE4 15 4103" ; under OC.Accel trip

"FBE4" or "FBE2" is 1 byte data, the data is hex data. Example "4103"; "03" has no meaning. Resolve "41"h bit by bit,

"41"h -> "0100 0001"b

if you found "xxxx xxx1"; this means Over current detection from CT (CTU or CTW)

if you found "xxxx xx1x" ; this means Over current detection from Rsh

Standard operator is not available on this trouble shooting.

## (2) Overload (E 05)

| Phenomena:        | Overload (detected by CT) of the inverter.<br>This error can be reset 10 seconds after the E05 came out.                                                                                        |
|-------------------|----------------------------------------------------------------------------------------------------|
| Cause:<br>Remedy: | Motor load is heavy.<br>Reduce the load and/or increase thermal level and/or use bigger capacity of frequency inverter.                                                                         |
| Cause:<br>Remedy: | V-Boost value is high.<br>Reduce V-Boost value or increase thermal level and/or use bigger capacity of frequency inverter.                                                                      |
| Cause:            | Set wrong value for electronic thermal level [b12] and/or electronic thermal characteristic [b13].                                                                                              |
| Remedy:           | Set suitable value.                                                                                                    |
| Cause:<br>Remedy: | Set wrong value for the reactive current of the motor.<br>Set suitable value. Reactive current value which should be input by function mode<br>is a value measured at 50Hz (60Hz) without load. |
| Way to Reset:     | A                                                                                                    |

## (3) Braking Resistor Overload (over voltage) (E 06)

| Phenomena:        | Over Voltage detection after BRD%ED was run out.                                                                                                  |
|-------------------|----------------------------------------------------------------------------------------------------|
| Cause:<br>Remedy: | BRD selection is not suitable.<br>Check BRD %ED, BRD resistor ohm, BRD resistor Wattage, BRD resistor wire,<br>machine inertial, operation cycle. |
| Way to Reset:     | A                                                                                                    |

## (4) Over voltage (E 07)

| Phenomena:    | Over voltage at DC bus line of the frequency inverter.                                                                                                    |
|---------------|----------------------------------------------------------------------------------------------------|
| Cause:        | Mains voltage too high, mains voltage fluctuation or rapid mains voltage return (choke energy leads to voltage increase).                                 |
| Remedy:       | Make sure that mains voltage is within tolerance limits.                                                                                                  |
| Cause:        | In case SJ100 is used in combination with a regenerative braking unit(ISPM)/ resistor but the regenerative braking unit(ISPM)/resistor does not function. |
| Remedy:       | Replace regenerative braking unit(ISPM)/resistor.                                                                                                    |
| Cause:        | In case SJU100 is used in combination with a raking resistor but the braking resistor cannot absorb the regenerative energy.                              |
| Remedy:       | Re-calculate and use suitable braking resistor.                                                                                                    |
| Cause:        | Deceleration time is too short.                                                                                                    |
| Remedy:       | Make deceleration time longer, use braking unit (resistor), use bigger capacity of frequency inverter.                                                    |
| Way to Reset: | A                                                                                                    |

## (5) Under voltage (E 09)

| Phenomena:        | Under voltage at DC bus line of the frequency inverter.                                                                                                    |
|-------------------|----------------------------------------------------------------------------------------------------|
| Cause:<br>Remedy: | The mains voltage is not available or not within the tolerance limits.<br>Check all 3 (or 2) mains power supply voltage that it is within its specification.  |
| Cause:            | Thyristor for smooth charging is defect and DC bus voltage drops while operation due to current flows through smooth charging resistor.                       |
| Remedy:           | Change ISPM.                                                                                                    |
| Cause:            | Period of instantaneous power failure is longer than the set value [b02], or DC bus voltage go down to its detecting level while instantaneous power failure. |
| Remedy:           | Get rid of the instantaneous power failure, evaluate the power supply system, set bigger value for [b02].                                                     |
| Cause:<br>Remedy: | One of the AC voltage is missing (applied only for 3 phase INV)<br>Check AC line voltage , check the fuses.                                                   |
| Way to Reset:     | A                                                                                                    |

## (6) EEPROM error (E 08)

| Phenomena: | Abnormal situation occurs at the memory portion of the frequency inverter due to incoming noise etc |
|------------|----------------------------------------------------------------------------------------------------|
| Cause:     | Influenced by Electrical Magnetic Interference.                                                     |
| Remedy:    | Keep such noise source away from the frequency inverter.                                            |
| Cause:     | Ambient temperature is too high.                                                                    |
| Remedy:    | Take countermeasure against high ambient temperature.                                               |

| Cause:                                        | Re-power up the frequency inverter short time after power off. It is necessary to keep several seconds after power off to memorize the current data at EEPROM. If this time is too short, this storage performance cannot be done and leads to EEPROM error. |
|-----------------------------------------------|----------------------------------------------------------------------------------------------------|
| Remedy:                                       | Keep certain time between power off and re-power up.                                                                                                    |
| Cause:                                        | You didn't wait 6 seconds or more at FACTORY SETTING.                                                                                                    |
| Remedy:                                       | Please try FACTORY SETTING again.                                                                                                    |
| Cause:<br>Remedy:                             | RS terminal was keeping "ON" at power off. (If RS is on, INV can not write the correct data to EPROM at power off, next power on E08 will come out.) Please don't use "RS" terminal "ON" at power off.                                                       |
| Cause:<br>Remedy:<br><b>After you reset t</b> | EEPROM is defect.<br>Change unit.<br>he INV, please make sure the parameters especially maximum freq. / Acc /Dec<br>time / Low limit freq. to prevent any damage.                                                                                            |

Way to Reset: A or Power off

## (7) CT error (E 10)

| Phenomena:        | When abnormality noise is near the INV or an abnormality (offset level is out of spec.) occurs on built in CT.                                                                                                    |
|-------------------|----------------------------------------------------------------------------------------------------|
| Cause:<br>Remedy: | Influenced by Electrical Magnetic Interference. (such as near contactor on/off)<br>To Resolve if it's influence, use another power line and don't connect motor wires,<br>control wires. If no error comes out, resolve noise causes. |
| Cause:<br>Remedy: | CT offset level failure<br>To Resolve if it's failure, use another power line and power on and check if E10<br>comes out at power on. If E10 came out , use (replace) another INV(ISPM).                                              |

| Way to Reset: | Α | or Power off |
|---------------|---|--------------|
|---------------|---|--------------|

## (8) CPU error (E 11, E 22)

Phenomena: Abnormal situation or malfunction of micro processor inside frequency inverter. E 11 : CPU error from MCU inside core.

E 22 : CPU error from MCU on I/O board.

E22 is produced by MCU on I/O board and the causes is communication error between ISPM & MCU on I/O board.

| Cause:  | Cable (between ISPM and I/O board)was cut. (E22)         |
|---------|----------------------------------------------------------|
| Remedy: | Replace the cable.                                       |
| Cause:  | Dusts on the pins of CN2 on I/O board. (E22)             |
| Remedy: | Remove the dusts.                                        |
| Cause:  | Influenced by Electrical Magnetic Interference.          |
| Remedy: | Keep such noise source away from the frequency inverter. |
| Cause:  | Ambient temperature is too high.                         |
| Remedy: | Take countermeasure against high ambient temperature.    |

| Cause:  | Component itself is defect.                                          |
|---------|----------------------------------------------------------------------|
| Remedy: | Replace ISPM (in case of E 11) or I/O board board (in case of E 12). |

## (9) External Trip (E 12)

| Phenomena:    | Trip due to have inputted an external signal to "EXT" input terminal of the frequency inverter.                                |
|---------------|----------------------------------------------------------------------------------------------------|
| Cause:        | Faulty external device or equipment gives frequency inverter a trip requirement when external trip function (EXT) is selected. |
| Remedy:       | Evaluate external device or equipment which is connected to frequency inverter.                                                |
| Way to Reset: | A                                                                                                    |

#### (10) USP error (E 13)

| Phenomena:        | Unexpected Start Protection. This error can occur when "USP" function is selected.                                                                                                    |
|-------------------|----------------------------------------------------------------------------------------------------|
| Cause:<br>Remedy: | Frequency inverter trips when it is powered up with RUN command is given.<br>Disable RUN command when power up the frequency inverter. Or disable USP<br>function if possible to the system. |

Way to Reset: A or set RUN command off (stop)

#### (11) Ground fault error (E 14)

Phenomena: Earth contact in the motor or the motor cable or in the IGBT. Frequency inverter detects this earth contact only at power up.

#### To resolve the causes , please power off and disconnect the motor wire at INV (UVW)terminal.

| Cause:  | Earth contact in the motor or the motor cable.                        |  |
|---------|-----------------------------------------------------------------------|--|
| Remedy: | Check the impedance between output portion(wire and motor) and earth. |  |

| Cause:  | Detection circuit/IGBT of the inverter is defect. If the motor and the motor cable is disconnected from the frequency inverter, the ground fault should not be detected anymore. |
|---------|----------------------------------------------------------------------------------------------------|
| Remedy: | Please disconnect the motor and the motor cable.<br>If E14 comes out at power on, please replace the unit.                                                                       |
|         |                                                                                                    |

Way to Reset: Don't reset.

## (12) Over voltage at source (E 15)

| Phenomena: | High voltage at power source line. Frequency inverter cannot protect source over |
|------------|----------------------------------------------------------------------------------|
|            | voltage. If it is too high, frequency inverter will be damaged.                  |

| Cause:  | Source voltage is too high.           |
|---------|---------------------------------------|
| Remedy: | Check the source voltage continously. |
|         | Insert AC reactor at source lines.    |

Way to Reset: A

## (13) Over temperature (E 21)

| Phenomena:    | Temperature sensor which located close to IGBT inside ISPM shows a too high temperature. |
|---------------|------------------------------------------------------------------------------------------|
| Cause:        | Ventilator blocked. (for models which has ventilator.)                                   |
| Remedy:       | Check ventilator                                                                         |
| Cause:        | The frequency inverter does not get enough cooling air.                                  |
| Remedy:       | Check cabinet ventilation, air filters, and ventilation openings in the cabinet.         |
| Way to Reset: | A                                                                                        |

## (14) PTC error (E 35)

| Phenomena:        | Resistance of motor thermistor is high. This error can occur when you select "PTC" function.                                                          |
|-------------------|----------------------------------------------------------------------------------------------------|
| Cause:<br>Remedy: | Too much load of the motor.<br>Reduce the load, use bigger motor.                                                                                     |
| Cause:<br>Remedy: | Motor thermistor is not connected while PTC function is selected.<br>Disable PTC function when it is not used.                                        |
| Cause:            | Characteristics of the motor thermistor is not suitable. Frequency inverter gives PTC error when the resistance value becomes more than 3k ohm +-10%. |
| Remedy:           | Use motor which has suitable thermistor for the inverter.<br>Or change thermistor characteristics of the thermistor by debug mode.                    |
| Way to Reset:     | A                                                                                                    |

## Explanation of the way to reset.

A: Make close the terminals between RS and P24 (CM1 only for Japanese version) on the I/O board, or press "STOP/RESET" key of the operator.

## 3-2. Analysis of Various Operating Problems That Do Not Trigger an Trip

## <u>message.</u>

| Problem                           | Possible cause                                                               | Remedy                                                               |
|-----------------------------------|------------------------------------------------------------------------------|----------------------------------------------------------------------|
| The motor does not start          | Mode of frequency command [A01]<br>and/or Run command [A02] is not<br>proper | Check each mode again                                                |
|                                   | Incorrect power supply condition                                             | Check that the power supply is within its specification              |
|                                   | Inverter is in trip mode                                                     | Get rid of the trip cause                                            |
|                                   | 0 Hz of Multi-stage speed is given                                           |                                                                      |
|                                   | FRS and/or RS is remaining                                                   | Make FRS and RS invalid                                              |
|                                   | 0 Hz command is given                                                        |                                                                      |
|                                   | Each phase to phase voltage does not balance. (out of +-3%)                  | Replace the unit                                                     |
|                                   | Load is too heavy                                                            | Decrease the load or use bigger capacity of inverter and motor       |
|                                   | If you use DOP or DRW, DIP                                                   | Set as follows                                                       |
|                                   | switch selection of the operator is incorrect.                               | ON<br>OFF                                                            |
|                                   |                                                                              | Same as J300, J100,L100                                              |
|                                   | Inverter Failure                                                             | Replace the unit                                                     |
| Rotation direction is opposite    | Wiring of the motor cable is<br>incorrect (U, V, W)                          | Check the wiring of the motor cable                                  |
|                                   | Setting of [F04] is incorrect                                                | Check the setting                                                    |
| Motor does not increase           | Motor load is too heavy                                                      | Remove or decrease the motor                                         |
| speed                             | (Overload limitation)<br>External frequency set (VR) is out<br>of order      | load<br>replace VR                                                   |
|                                   | Frequency limiter [A61] is set                                               | Eliminate frequency limiter                                          |
|                                   | Acceleration time is too short                                               | Set longer acceleration time                                         |
| The inverter cannot be programmed | Software lock is selected [b31]                                              | Make software lock invalid                                           |
|                                   | While INV running                                                            | Stop the INV                                                         |
|                                   | RS or FRS command is given                                                   | Make them invalid                                                    |
|                                   | Multi stage speed command is given                                           | Make inverter in stop mode                                           |
|                                   | Loose connection of DOP/DRW                                                  | Connect DOP/DRW properly                                             |
|                                   | Inverter is in trip mode                                                     | Reset the inverter                                                   |
| Unstable rotation of the motor    | Motor load is changing heavily                                               | Reduce the motor load changing<br>or use bigger capacity of inverter |
|                                   |                                                                              | and motor                                                            |
|                                   | Source voltage is changing                                                   | Reduce the changing                                                  |
| <u> </u>                          | Mechanical resonance                                                         | Change output frequency                                              |
| Data is not changed               | Forgot to press [STR] key                                                    | Press [STR] key after changing data                                  |
|                                   | Turn main power off within 6                                                 | Make sure to wait at least 6                                         |
| Cannot change data by             | seconds after pressing [STR] key<br>Turn power off within 6 seconds          | seconds after [STR] key is pressed<br>Make sure to wait at least 6   |
| Copy Unit                         | after started copying                                                        | seconds                                                              |

## 3-3. How to Initialize the Data (FACTORY SETTING)

- 1. Select the mode of initialization data to which you want to initialize by [b85].
  - Japanese version data---->Set "00" and storeEU version data---->Set "01" and storeUS version data---->Set "02" and store
- 2. Set [b84] to "01" to initialize and store.
- 3. Keep pressing FUNC. A V keys at the same time.
- (If front case is not closed by the screw, difficult to press 3keys.)
- 4. Additionally press (FUNC) (key and release (FUNC)) (key and release (key approximately after one second.
  5. Keep pressing (FUNC) (keys until "d 00" will blink. (Approximately 2 seconds.)
  6. Release all the keys after starts blinking.
  - Image: Constraint of the second second s

Initialization end

[c95] ; INV kW code 01;0.2kW , 02;0.4kW , 03;0.75kW (0.5 kW) , 04;1.5kW , 05;2.2kW , 06;3.7kW(4.0kW) , 07;5.5kW, 08;7.5kW

## 3-4. Error Message comparison

| Digital Pan  | DOP / DRW | Contents                                                                                             |
|--------------|-----------|----------------------------------------------------------------------------------------------------|
|              | OC. Drive | Over current while constant speed<br>driving (CT or gate driver IC)                                  |
| E 0.         | OC. Decel | Over current while deceleration (CT or gate driver IC)                                               |
| <b>E D</b> . | OC. Accel | Over current while acceleration (CT or gate driver IC)                                               |
| <b>E D</b>   | Over. C   | Over current at other condition than<br>above(such as 0Hz,injection brake)<br>(CT or gate driver IC) |
| <b>E D</b>   | Over. L   | Over load<br>(Possible to reset after 10 seconds<br>has passed, detected by CT)                      |
| E 0          | OL. BRD   | Over voltage after the BRD%ED<br>was run out. (DC bus)                                               |
| <b>E D</b>   | Over. V   | Over voltage (DC bus)                                                                                |
| E 08         | EEPROM    | EEPROM error<br>(Check the parameters again if this<br>error occurred)                               |
| <b>E D</b>   | Under. V  | Under voltage (DC bus)                                                                               |
| <b>E</b> 1   | СТ        | CT offset error such as external noise<br>or CT itself                                               |
| <b>E !</b>   | CPU 1     | CPU error                                                                                            |
| <b>E</b> 2   | CPU 2     |                                                                                                    |
| <b>E</b> 10  | External  | External error                                                                                       |
| <b>E I</b> . | USP       | USP error                                                                                            |
| <b>E</b> 1   | GND Flt   | Ground fault at power-on detected by CT                                                              |
| <b>E</b> 1   | OV. SRC   | Over voltage at source (DC bus)<br>(continuously 100sec while stop)                                  |
| 53           | OH FIN    | Over temperature (in the ISPM)                                                                       |
| <b>E 3</b>   | PTC       | PTC error (only terminal 5)                                                                          |

## 3-5. Other Displays

| Digital Panel | Contents                                                  |  |
|---------------|-----------------------------------------------------------|--|
|               | - Reset terminal is ON                                    |  |
|               | - During initialization (such as at power-on)             |  |
|               |                                                           |  |
|               |                                                           |  |
|               | - Voltage is within UV level<br>- Power OFF               |  |
| 0000          | - During retry mode                                       |  |
| 5 EU          | - During initialization as EU settings                    |  |
| SUSA          | - During initialization as US settings                    |  |
| S JP          | - During initialization as Japanese settings              |  |
| 5 HE          | - Erasing trip histories                                  |  |
| СОРУ          | - Copying with DRW,DRW-2                                  |  |
|               | - When there is no data (i.g. feedback data of PID, etc.) |  |
| 0             | Auto tuning was done.                                     |  |
|               | Auto tuning was failed.                                   |  |

## <u>3-6. Auto tuning under high incoming voltage</u>

If Auto tuning is not successful, try following procedure.

- 1. Set C91 "01" and press STR key. (to access debug mode)
- 2. Set H01 "01" and press STR key. (to do auto tuning)
- 3. If the SJ100 is 4kW or less, set C94 "fb82" and press STR key.
- 3. If the SJ100 is 5.5kW or above, set C94 "fb80" and press STR key.
- 4. Set C95 "0000" and press STR key.
   5. Run command ON. (Run key or FW terminal) to get started Auto Tuning.

## 4. Ambient Condition of the Frequency Inverter

## 4-1. Required Derating in case of 50deg, 55deg of Ambient Temperature

Inverter ratings can be influenced by many factors. You can find in this section, the relation between ambient temperature and output current (%) and carrier frequency.

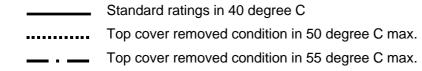

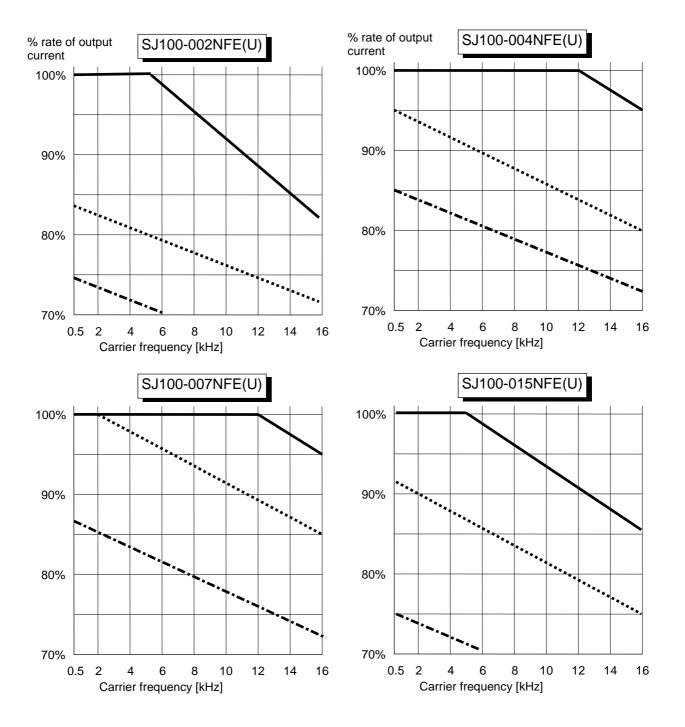

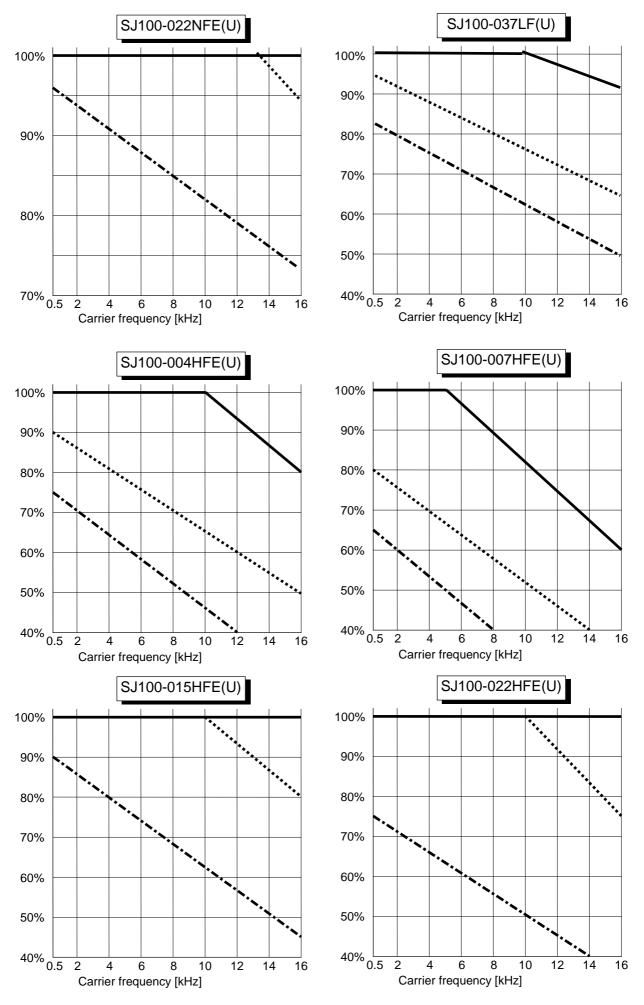

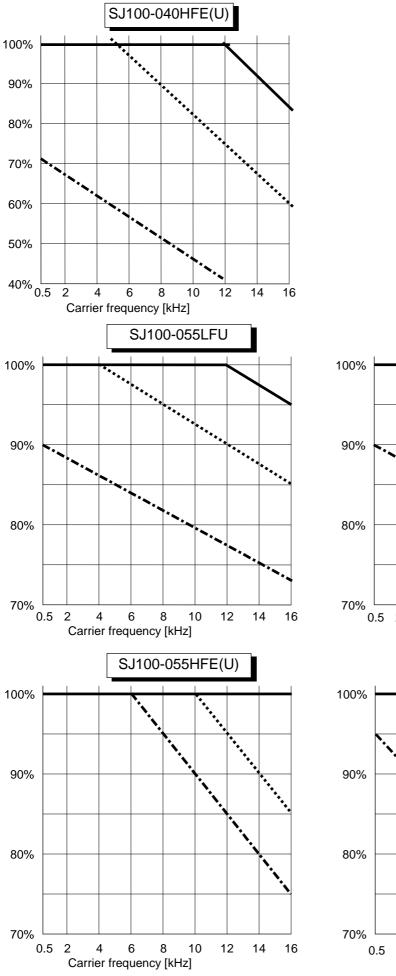

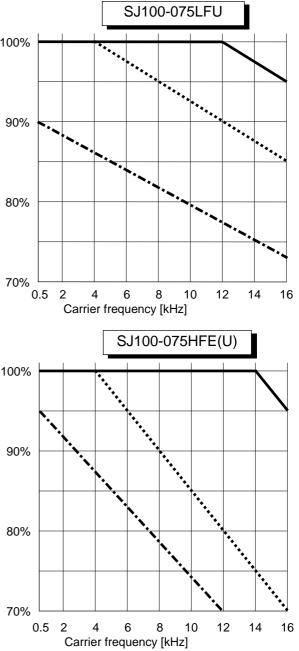

## 4-2. Required derating toward altitude

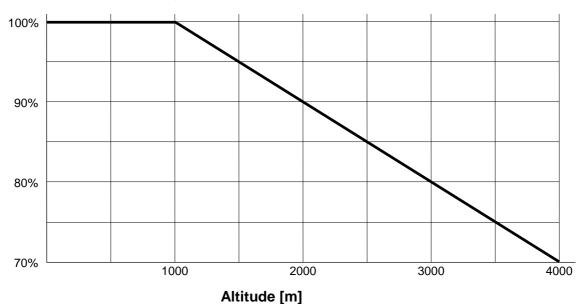

#### Example of calculation

SJ100-007NFE (4 Amps) is installed at 2000m of altitude and 16kHz of carrier frequency. Required derating of output frequency of this case will be as follows.

- 4 [Amps] \* 90% \* 95% = 3.4 [Amps] Carrier frequency derating Altitude frequency derating
- <Note 1> When the top cover is removed for the high ambient temperature, inverter should be installed in an enclosure of IP 4\* (see EN60529) to comply with LVD directive.

<Note 2> If class B of EMC directive is required, carrier frequency must be set to 5kHz.

## 5. Level of Each Detection

## 5-1. DC Bus Voltage Detection Characteristics

Frequency inverter has several detection characteristics for DC bus voltage as followings.

## [1] 200V class

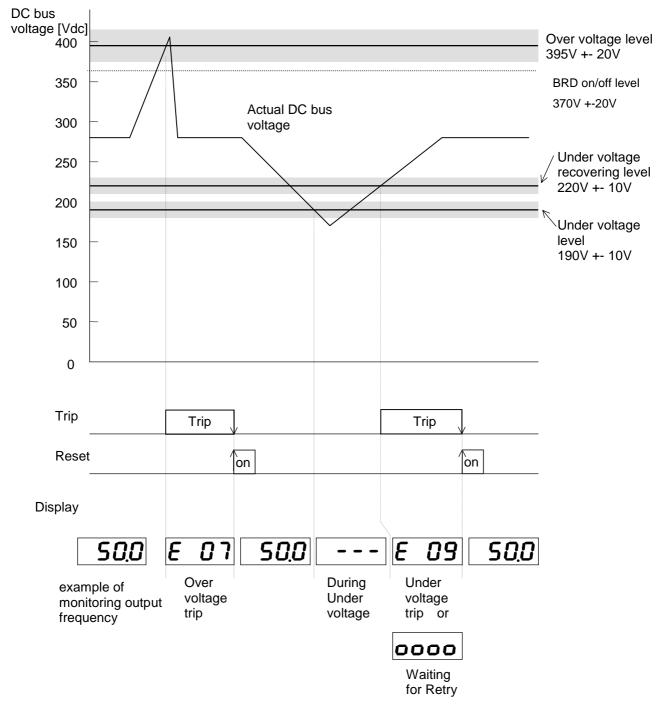

OV.SRC level ; 375V +- 20V (continuously 100sec while stop) BRD circuit has no hysterisys

## [2] 400V class

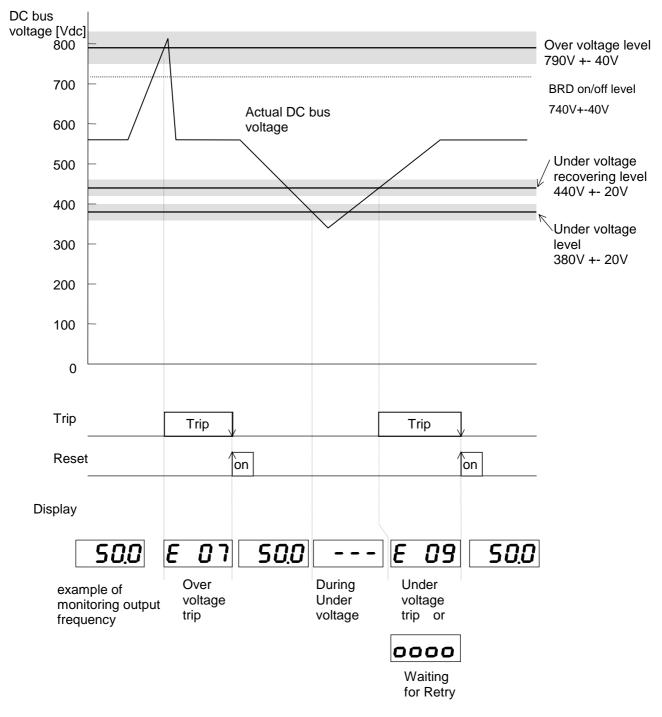

OV.SRC level ; 750V +- 40V (continuously 100sec while stop)

## 5-2. Output Current Detection Characteristics

Frequency inverter has several detection characteristics for output current to protect IGBT from break down, or to protect motor from over heat.

#### [1] Over current

Frequency inverter shuts off the output instantaneously when output current exceeds to 220%(190) of its rated current. (OC level is no link with Electronic thermal level)

e.g. Over current protection level of SJ100-015NFE (7.1 Amps of rated current) is 7.1 [Arms] \* 200% = 14.2 [Arms] = 20.1 [A peak]

#### [2] Over load (Electronic thermal protection)

Frequency inverter shuts off the output when integration value of output current and time exceeds specific value.

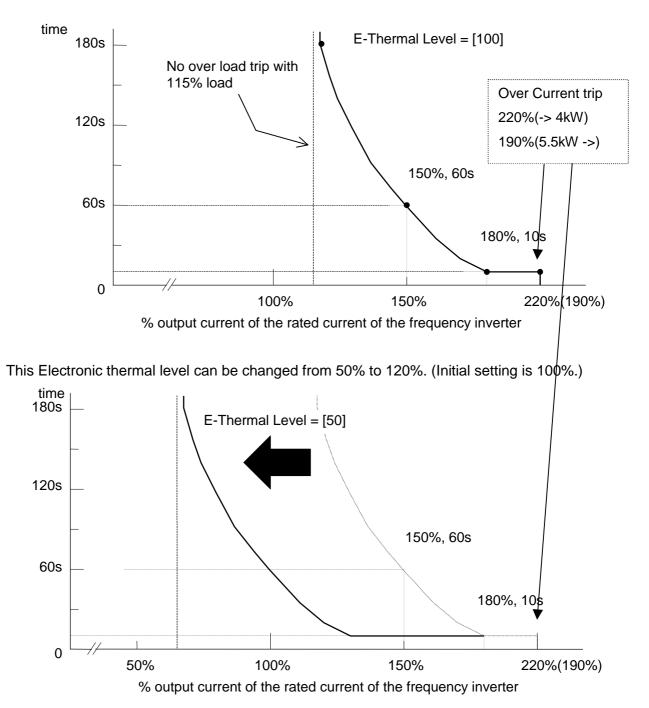

## 5-3. Motor Temperature Detection (PTC)

Frequency inverter has a motor temperature sensor input (PTC input : PTC resistor).

When the resistance value is more than 3k ohm +-10%, the frequency inverter trips with "E35".

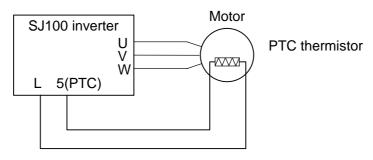

Except Japanese version

## 5-4. Over Temperature Detection of the Frequency Inverter

Frequency inverter has a temperature detection against power devices of the main circuit. Frequency inverter shuts down the output when temperature around IGBT comes up to 120 degree C.

## 6. Measurement & Replacement of Subassemblies

## 6-1. Insulation Measurement

For SJ100 inverter, <u>do not perform insulation measurements</u>, otherwise MOV will be damaged. (MOV; between R(L1)-G, S(L2)-G, T(L3)-G)

## 6.2. Power Components Measurements.

When checking the power components, the following procedure is recommended:

- Clear voltage
- Wait for capacitors discharge
- Check capacitors for neutrality
- Disconnect mains and motor wires
- Test the diodes and IGBTs using a universal tester with a diode function.

Visual check is important for the ISPM, check the appearance such as smoke trace.

**Note:** In this test, the absolute values are not so important, since they depend strongly on the test device used. The uniformity of the measured value is more important.

#### [1] DC BUS Measurement

Check "+" <- " - " voltage Zero.

| Resistance Measurement |    | Allowable Value |
|------------------------|----|-----------------|
| From                   | То |                 |
| +                      | -  | 50kohm or more  |

P1, PD are located on the CB board / snubber board.

Check "+1" and "+" terminal are shorten by (copper) bar.

#### [2] Soft charge Resistor (RS), Thyristor (THY) Measurement

| Resistance Measurement |    | Allowable Value |
|------------------------|----|-----------------|
| From                   | То |                 |
| P1                     | PD | 15 to 25 ohm    |
| PD                     | P1 |                 |

(From P1 To PD > From PD To P1 ; if RS was opened)

## [3] Rectifier Measurement

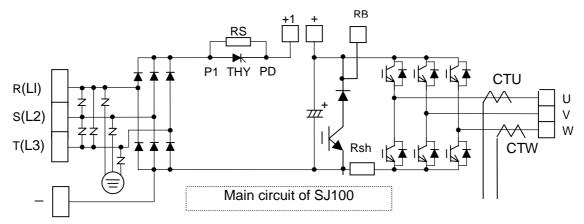

This is to measure 6 rectifiers of the input side.

| Resistance Measurement |                       | Allowable Value |
|------------------------|-----------------------|-----------------|
| From                   | То                    |                 |
| R(LI)                  | S(L2)                 | 50kohm or more  |
| S(L2)                  | R(LI)                 |                 |
| S(L2)                  | T(L3)                 |                 |
| T(L3)                  | S(L2)                 |                 |
| T(L3)                  | R(LI)                 |                 |
| R(LI)                  | T(L3)                 |                 |
| R(LI)                  | <b></b>               |                 |
|                        | R(LI)                 |                 |
| S(L2)                  |                       |                 |
|                        | S(L2)                 |                 |
| T(L3)                  |                       |                 |
|                        | T(L3)                 |                 |
| Each R(LI), S(L2) and  | -                     | 50kohm or more  |
| T(L3)                  |                       |                 |
| -                      | Each R(LI), S(L2) and | 50 ohm or less  |
|                        | T(L3)                 |                 |
| Each R(LI), S(L2) and  | P1                    | 50 ohm or less  |
| T(L3)                  |                       |                 |
| P1                     | Each R(LI), S(L2) and | 50kohm or more  |
|                        | I (L3)                |                 |

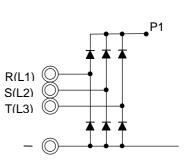

To make sure MOV, visual check of MOV is necessary on the ISPM.

If the result is out of its spec, replace the unit. (relative check is important)

MOV(ZNR);ZNR1,ZNR2,ZNR3 are for phase to phase MOV(ZNR);ZNR4,ZNR5,ZNR6 are for phase to ground

#### [4] IGBT Measurement

| Resistance Measurement |    | Allowable Value |
|------------------------|----|-----------------|
| From                   | То |                 |
| +                      | U  | 50kohm or more  |
| +                      | V  |                 |
| +                      | W  |                 |
| U                      | +  | 50 ohm or less  |
| V                      | +  |                 |
| W                      | +  |                 |
| -                      | U  | 50 ohm or less  |
| -                      | V  |                 |
| -                      | W  |                 |
| U                      | -  | 50kohm or more  |
| V                      | -  |                 |
| W                      | -  |                 |

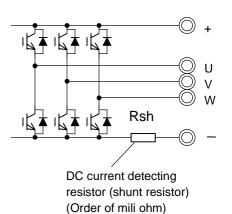

If the result is out of its spec, replace the unit.

Please note that this cannot cover 100% to find IGBT failure because if the power devices in failure, sometimes you can find the failure in components while they are activated. (You cannot find the failure while they are not activated.)

#### [5] Cooling FAN voltage circuit in the ISPM (PV 24N)

Check "b92" is preset ""00 (FAN to be worked) and disconnect the cooling FAN

| Resistance Measurement |                   | Allowable Value |
|------------------------|-------------------|-----------------|
| From                   | То                |                 |
| Pin(up) (Red)          | Pin(down) (Black) | 20kohm or more  |
| Pin(up) (Black)        | Pin(down) (Red)   | 50ohm or less   |

(relative check is important)

#### [6] Cooling FAN

Disconnect the cooling FAN and measure impedance of FAN circuit.

| Resistance Measurement |            | Allowable Value |
|------------------------|------------|-----------------|
| From                   | То         |                 |
| Red wire               | Black wire | 50kohm or less  |
| Black wire             | Red wire   | 100kohm or more |

(relative check is important)

#### [7] BRD(RB,+,-)

Disconnect BRD resistor.

Red wire, Black wire mean tester's wires.

| Resistance N | <i>Measurement</i> | Allowable Value   | Allowable Value    |
|--------------|--------------------|-------------------|--------------------|
| +            | RB                 |                   | Diode drop V       |
| Black wire   | Red wire           | 100kohm - 400kohm | 0.3 – 0.5          |
| Red wire     | Black wire         | 80hm – 140hm      | OL                 |
|              |                    |                   | (only reference)   |
| Resistance N | Measurement        | Allowable Value   | Allowable Value    |
| RB           | -                  |                   | Diode drop V       |
| Black wire   | Red wire           | 100kohm – 700kohm | OL(initial charge) |
| Red wire     | Black wire         | 2kohm – 4kohm     | OL                 |
|              |                    |                   | (only reference)   |

(only reference)

## 7. Maintenance and Inspection Procedure

## 7-1. Precautions

#### (1) Maintenance and Inspection Precautions

Be sure to check the followings before starting maintenance and inspection because there is a danger of electrical shock.

- Display on the digital operation panel and POWER indication has been turned OFF.
- The voltage between + and is 15Vdc or lower.
- Discharging resistor (500 ohm 30W for 200V class, 1k ohm 60W for 400V class) has been connected between + and - terminals for 15 seconds or more after main power had turned off,

#### (2) General Precautions

- Always keep the unit clean so that no dust nor other foreign materials come inside of the frequency inverter.
- Pay attention to broken lines and faulty connections. Firmly connect terminals and connectors.
- Keep frequency inverter away from moisture and oil.
- Dusts, steel filings, swarf, and other foreign materials can damage insulation and causing unexpected accidents/failure. Please pay attention to them.

## 7-2. Measurement of Mains Voltage, Current and Power

General measuring instruments for mains voltage, current and power are shown in Table 7-1. The voltage to be measured is the effective value of fundamental wave, and the power to be measured is the total effective value.

#### (1) Measurement of output voltage

Moving iron type instrument does not show accurate values for measurement of the output voltage. Make measurements according to the method shown in Fig. 7-3 (table 7-1) or using the circuit indicated in Fig. 7-1 and 7-2.

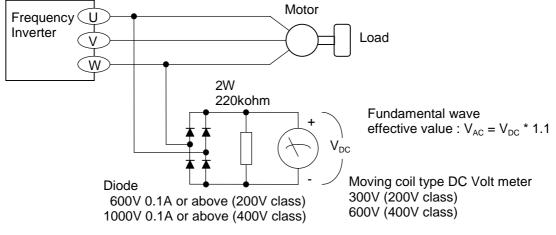

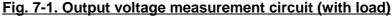

When there is no motor connected to the inverter, please use additional resistor like Fig. 7-2. There will be a voltage at output terminal even the frequency command is naught due to the leakage current of the semiconductor devices.

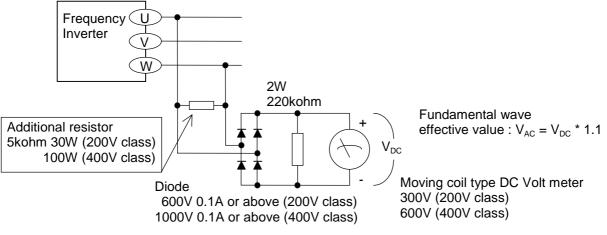

#### Fig. 7-2. Output voltage measurement circuit (without motor)

#### (2) Measurement of Input voltage and Input / output current

Use moving iron type ampere meter. (Refer to Fig. 7-3 and Table 7-1.)

#### (3) Measurement of Input and output power

Use electrodynamics type watt meter for single phase use. Make measurements for all 3 phases is case there is an unbalance in voltages and currents.

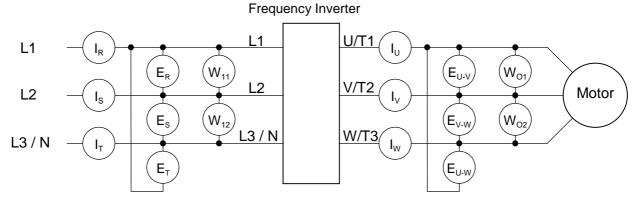

Fig. 7-3. Measurement Instruments

| Table 7-1 | Measuring | Instruments |
|-----------|-----------|-------------|
|-----------|-----------|-------------|

| Item                       | Instruments                                                      |                                  | Type of Instrument            | Remarks                          |
|----------------------------|------------------------------------------------------------------|----------------------------------|-------------------------------|----------------------------------|
| Supply voltage             | $E_{L1-L2}$ , $E_{L2-L3}$ and $E_{L3-L1}$                        | $\bigvee \hspace{5em} \bigvee$   | Moving iron type voltmeter or | Fundamental wave effective value |
| E1                         |                                                                  |                                  | Rectifier type voltmeter      |                                  |
| Supply current             | $I_{L1}$ , $I_{L2}$ and $I_{L3}$                                 |                                  | Moving iron type ammeter      | Total effective value            |
| Supply power<br>W1         | $W_{11}$ and $W_{12}$                                            |                                  | Electrodynamics wattmeter     | Total effective value            |
| Supply power               | Calculate from above measured values E1, I1 and W1               |                                  |                               |                                  |
| Factor Pf1                 | $Pf 1 = \frac{W_1}{\sqrt{3} \cdot E_1 \cdot I_1} \times 100(\%)$ |                                  |                               |                                  |
| Output voltage             | $E_{U-V}, E_{V-W}$ and $E_{W-U}$                                 | According to Fig.7-1 and Fig.7-2 |                               | Total effective value            |
| Eo                         |                                                                  |                                  |                               |                                  |
| Output current             | $I_{\rm U},I_{\rm V}$ and $I_{\rm W}$                            | $\mathbb{W}$                     | Moving iron type ammeter      | Total effective value            |
| lo                         |                                                                  |                                  |                               |                                  |
| Output power               | $W_{\rm O1}$ and $W_{\rm O2}$                                    |                                  | Electrodynamics wattmeter     | Total effective value            |
| Wo                         |                                                                  |                                  |                               |                                  |
| Output power<br>factor Pf2 | Calculate from above measured values Eo, Io and Wo               |                                  |                               |                                  |
|                            | $Pf 1 = \frac{W_o}{\sqrt{3} \cdot E_o \cdot I_o} \times 100(\%)$ |                                  |                               |                                  |

NOTE : Use a meter indicating a fundamental wave effective value for voltage, and meters indicating total effective values for current and power.

## 7-3. Maintenance of Parts

## (1) Maintenance of printed circuit board (I/O board)

Printed circuit boards are maintenance free under normal applications except ALARAM relay (hardware). However, in case which maintenance and inspection are necessary, pay attention to the prevention of damage caused by static electricity as shown below.

\* Prevent damage caused by static electricity

MCU and LSI on the printed circuit board can be destroyed by static electricity. Therefore be sure to ground work benches, soldering irons and yourself before start working on a printed circuit board.

### (2) Maintenance of DC bus capacitor and cooling fan

We recommend that DC bus capacitors and cooling fans to be regularly replaced every three years taking their lives into account. Please note that their life span shorten when they are used in high temperatures and heavy loads.

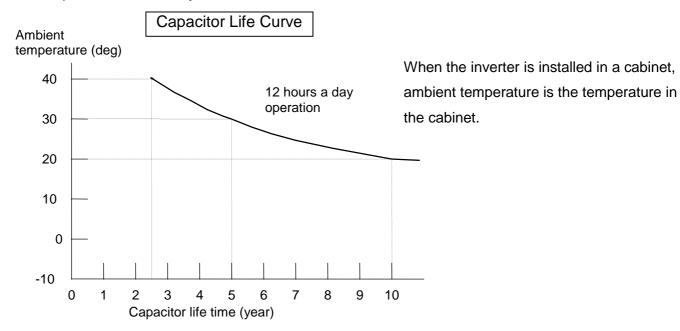

## 7-4. If you install replacement INV at site

If you install replacement units at site, please preset the parameter by the panel or copy unit. If you used the previous I/O board to replacement unit, the parameters are not changed. Because parameters are memorized in the EEPROM on the control board on J100 /J300 series, and if we used the previous control board to replacement unit at site to minimize the time. In case of L100,SJ100 series, EEPROM is on the ISPM, even we replaced I/O board, the parameter is still the same.

# 8. Daily Inspection and Periodical Inspection

| Inspection<br>point | Item                   | Contents                                                                       | Cycle | )            | Method                                                            | Criteria                                                              | Standard replacement | Instruments |
|---------------------|------------------------|--------------------------------------------------------------------------------|-------|--------------|-------------------------------------------------------------------|-----------------------------------------------------------------------|----------------------|-------------|
|                     |                        |                                                                                | daily | periodic     |                                                                   |                                                                       | period               |             |
| Overall             | Ambient<br>Environment | Check ambient temperature,<br>humidity, dust, corrosive gas, oil mist,<br>etc. | √     |              |                                                                   | Ambient temperature<br>: -10deg to 40deg,<br>no icing                 |                      | Thermometer |
|                     | Devices overall        | Check for abnormal vibrations and noise.                                       | ✓     |              | Visual and aural<br>inspection                                    |                                                                       |                      | Hygrometer  |
|                     | Power supply voltage   | Check voltage between input lines.                                             | ~     |              |                                                                   | No abnormalities.<br>Within its specification                         |                      | Tester      |
| Main<br>circuit     | Overall                | Check installation for looseness.                                              |       | ✓            |                                                                   | Tightening torque<br>(except for terminal block)<br>M3: 0.5 - 0.6 N-m |                      |             |
|                     |                        |                                                                                |       |              |                                                                   | M4: 0.98 - 1.3 N-m                                                    |                      |             |
|                     |                        | Check for evidence of over heating in the various components                   |       |              | Visual<br>inspection                                              |                                                                       |                      |             |
|                     |                        | Clean                                                                          |       | $\checkmark$ |                                                                   |                                                                       |                      |             |
|                     | Terminal block         | No damage                                                                      |       |              | Visual<br>inspection                                              | No abnormalities                                                      |                      |             |
|                     | DC bus<br>capacitor    | Check for leaking liquid<br>Check for swelling                                 | ✓     |              | Visual<br>inspection                                              | No abnormalities                                                      |                      |             |
|                     | Relay                  | Check for stuttering noise when operation                                      |       |              | Aural<br>inspection                                               | No abnormalities                                                      |                      |             |
|                     | Resistors              | Check for cracks or changes in color                                           |       |              | Visual<br>inspection                                              | No abnormalities                                                      |                      | Tester      |
|                     | Cooling fan            | Check for abnormal vibration and noise                                         | ✓     |              | -Rotate<br>manually while<br>power off<br>-Increase<br>tightening | <ul> <li>Smooth rotation</li> <li>No abnormalities</li> </ul>         | 2 - 3 years          |             |
|                     |                        | Check for dust                                                                 | ✓     |              | Visual<br>inspection                                              |                                                                       |                      |             |

| Inspection<br>point | Item                                | Contents                                                                                                    | Cycle | •        | Method                                                | Criteria                                                   | Standard replacement | Instrun     | nents |
|---------------------|-------------------------------------|----------------------------------------------------------------------------------------------------|-------|----------|-------------------------------------------------------|------------------------------------------------------------|----------------------|-------------|-------|
|                     |                                     |                                                                                                    | daily | periodic |                                                       |                                                            | period               |             |       |
| Control circuit     | Operation check                     | Check the balance of the output voltage of each phase to phase without motor.                                                        |       | ~        | output voltage                                        | Within 2% of voltage<br>difference between each<br>phases. |                      | See<br>page | next  |
|                     |                                     | Perform a sequence protection<br>operation test and make sure that<br>there are no errors in the protection<br>and display circuits. |       | ~        | Simulate<br>operation of the<br>protection<br>circuit | Operate without any trouble                                |                      |             |       |
|                     | Component<br>check including<br>PCB | No abnormal odor nor changes in color.                                                                                               |       | ~        | Visual<br>inspection                                  | No abnormalities                                           |                      |             |       |
|                     |                                     | No significant corrosion.                                                                                                    |       | ✓        |                                                       |                                                            |                      |             |       |
|                     | Capacitors on<br>I/O board          | No liquid leakage nor deformation.                                                                                                   | ~     |          | Visual<br>inspection                                  | No abnormalities                                           |                      |             |       |
| Display             | Digital operation<br>panel          | - No illegible display<br>- No lack of character<br>- Segment failure of LEDs                                                        | ~     |          | inspection                                            | Normal operation.<br>Display is readable.                  |                      |             |       |

NOTE : 1. Life time of capacitor is affected by the ambient temperature. See Capacitor Life Curve in the following.

The frequency inverter must be cleaned periodically. If dust accumulates on the fan and heat sink, it can cause overheating.
 See item 7-3 (2) for the life time of the capacitor.

## 9. Image block diagram

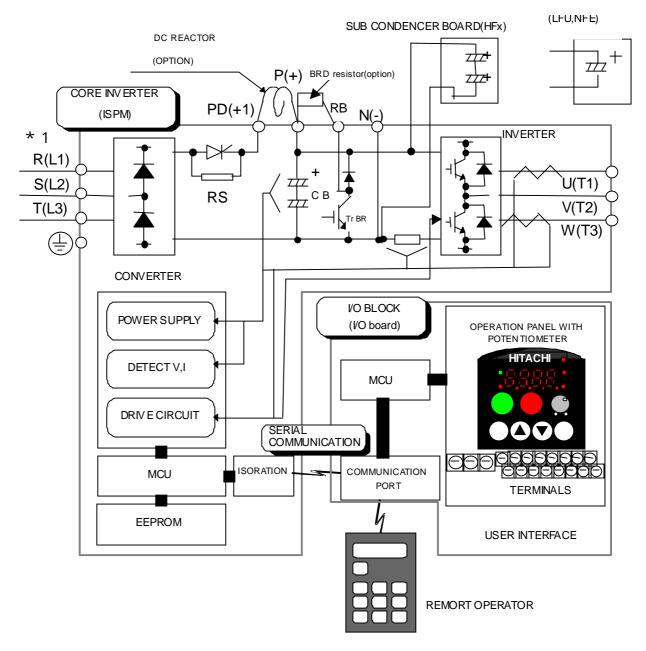

### (1). IMAGE BLOCK DIAGRAM OF SJ100 INVERTER

EMC DIRECTIVE COMPLIANT WITH DEDICATED NOISE FILTER(OPTION)

Note; Main circuit capacitor CB; HFE, HFU; serial connection.

; LFU,NFE; single connection.

# 10-1. Spare Parts list

| No. | Class | Parts Code | DWG.No.    | Parts Name        | Remarks                                                                                                    | Quantity | Lot |
|-----|-------|------------|------------|-------------------|----------------------------------------------------------------------------------------------------|----------|-----|
| 1   | D     | 254858     | 2T004556 1 | Key PAD (HITACHI) | For all models                                                                                                    | 1        | 10  |
| 2   | D     | 254857     | 2T004372 4 | Front case (S)    | SJ100-002-007LFR<br>SJ100-002-005NFE<br>SJ100-002,004NFU                                                                             | 1        | 10  |
| 2   | D     | 254855     | 1T001784 4 | Front case (L)    | SJ100-015-075LFR<br>SJ100-007-022NFE<br>SJ100-007-022NFU<br>SJ100-037-075LFU<br>SJ100-004-075HFR<br>SJ100-004-075HFE;HFU             | 1        | 10  |
| 3   | D     | 254859     | 3T015677 7 | Key cover         | For all models                                                                                                    | 1        | 10  |
| 4   | D     | 254864     | 4T013420 4 | Volume KNOB       | For all models                                                                                                    | 1        | 10  |
| 5   | D     | 254863     | 4T013419 4 | Top cover (S)     | SJ100-002-007LFR<br>SJ100-002-005NFE<br>SJ100-002,004NFU                                                                             | 1        | 10  |
| 5   | D     | 254865     | 4T013459 4 | Top cover (L)     | SJ100-015-037LFR<br>SJ100-007-022NFE<br>SJ100-007-022NFU<br>SJ100-037LFU<br>SJ100-004-037HFR<br>SJ100-004-040HFE:HFU                 | 1        | 10  |
| 5   | D     |            | 3T016369 4 | Top cover (LL)    | SJ100-055,075LFU;HFE;HFU,LFR,HFR                                                                                                    | 1        | 10  |
| 6   | D     | 254856     | 2T004371 4 | Case (S)          | SJ100-002-007LFR<br>SJ100-002-005NFE<br>SJ100-002,004NFU                                                                             | 1        | 10  |
| 6   | D     | 254854     | 1T001783 4 | Case (M)          | SJ100-015,022LFR<br>SJ100-007,011NFE<br>SJ100-007NFU<br>SJ100-004-022HFR<br>SJ100-004-022HFE<br>SJ100-004-022HFE<br>SJ100-004-022HFU | 1        | 10  |
| 6   | D     | 254853     | 1T001782 4 | Case (L)          | SJ100-037LFR<br>SJ100-015,022NFE<br>SJ100-015,022NFU<br>SJ100-037LFU<br>SJ100-037HFR<br>SJ100-030,040HFE<br>SJ100-040HFU             | 1        | 10  |

| 6 | D |        | 1T001858 4 | Case (LL)            | SJ100-055,075LFU;HFE;HFU,LFR,HFR                                                                                     | 1 | 10 |
|---|---|--------|------------|----------------------|----------------------------------------------------------------------------------------------------|---|----|
| 7 | D | 254862 | 4T013417 4 | Rear cover (S)       | SJ100-002-007LFR<br>SJ100-002-005NFE<br>SJ100-002,004NFU                                                             | 1 | 10 |
| 7 | D | 254860 | 3T015700 4 | Rear cover (L)       | SJ100-015-037LFR<br>SJ100-007-022NFE<br>SJ100-007-022NFU<br>SJ100-037LFU<br>SJ100-004-037HFR<br>SJ100-004-040HFE;HFU | 1 | 10 |
| 7 | D |        | 3T016368 4 | Rear cover (LL)      | SJ100-055,075LFU;HFE;HFU,LFR,HFR                                                                                     | 1 | 10 |
| 8 | D | 254861 | 3T015710 4 | Condensor cover (L)  | SJ100-037LFR<br>SJ100-015,022NFE<br>SJ100-015,022NFU<br>SJ100-037LFU ,037HFR<br>SJ100-030,040HFE<br>SJ100-040HEU     | 1 | 10 |
| 8 | D |        | 2T004495 4 | Condensor cover (LL) | SJ100-055,075LFU;HFE;HFU,LFR,HFR                                                                                     | 1 | 10 |

10-2

| No. | Class | Parts Code | DWG.No.    | Parts Name          | Remarks                                                                                              | Quantity | Lot |
|-----|-------|------------|------------|---------------------|----------------------------------------------------------------------------------------------------|----------|-----|
| 9   | С     | 254270     | 3T012518 2 | Cooling fan(S)      | SJ100-015,022LFR;HFR<br>SJ100-015,022HFE;HFU                                                         | 1        | 3   |
|     |       |            |            |                     | SJ100-055LFR;LFU                                                                                     |          |     |
| 9   | С     | 254270     | 3T012518 2 | Cooling fan(S)      | SJ100-075LFU,LFR                                                                                     | 2        | 3   |
| 9   | D     | 254822     | 3T011924 4 | Cooling fan(L)      | SJ100-022NFE;NFU<br>SJ100-037LFR;LFU;HFR<br>SJ100-030HFE<br>SJ100-040HFE;HFU                         | 1        | 3   |
| 10  | D     | 254827     | 4T013337 1 | ISPM-IO Cable (S)   | SJ100-002-037LFR<br>SJ100-002-022NFE;NFU<br>SJ100-037LFU<br>SJ100-004-037HFR<br>SJ100-004-040HFE;HFU | 1        | 10  |
| 10  |       | 254828     | 4T013337 4 | ISPM-IO Cable (L)   | SJ100-055,075LFU,HFE;HFU,LFR,HFR                                                                     | 1        | 10  |
| 11  |       |            | 3T016869 3 | ISPM (without PCB2) | SJ100-002LFR;NFE;NFU                                                                                 | 1        | 1   |
| 11  |       |            | 3T016870 3 | ISPM (without PCB2) | SJ100-004LFR;NFE;NFU,<br>SJ100-005NFE                                                                | 1        | 1   |
| 11  |       |            | 3T016871 3 | ISPM (without PCB2) | SJ100-007LFR                                                                                         | 1        | 1   |
| 11  |       |            | 3T016872 3 | ISPM (without PCB2) | SJ100-007NFE;NFU<br>SJ100-011NFE                                                                     | 1        | 1   |

| 11 |        | 3T016873 3                        | ISPM (without PCB2)                     | SJ100-015LFR;NFE;NFU                                                                                         | 1 | 1  |
|----|--------|-----------------------------------|-----------------------------------------|----------------------------------------------------------------------------------------------------|---|----|
| 11 |        | 3T016873 3                        | ISPM (without PCB2)                     | , ,                                                                                                    | 1 | 1  |
|    |        |                                   | , , ,                                   | SJ100-022LFR;NFE;NFU                                                                                         |   | •  |
| 11 |        | 3T016875 3                        | ISPM (without PCB2)                     | SJ100-037LFR;LFU                                                                                             | 1 | 1  |
| 11 |        | 3T017100 2                        | ISPM (without PCB2)                     | SJ100-055LFR;LFU                                                                                             | 1 | 1  |
| 11 |        | 3T017101 2                        | ISPM (without PCB2)                     | SJ100-075LFR;LFU                                                                                             | 1 | 1  |
| 11 |        | 3T016876 2                        | ISPM (without PCB2)                     | SJ100-004HFR;HFE;HFU                                                                                         | 1 | 1  |
| 11 |        | 3T016877 2                        | ISPM (without PCB2)                     | SJ100-007HFR;HFE;HFU                                                                                         | 1 | 1  |
| 11 |        | 3T016878 2                        | ISPM (without PCB2)                     | SJ100-015HFR;HFE;HFU                                                                                         | 1 | 1  |
| 11 |        | 3T016879 2                        | ISPM (without PCB2)                     | SJ100-022HFR;HFE;HFU                                                                                         | 1 | 1  |
| 11 |        | 3T016880 2                        | ISPM (without PCB2)                     | SJ100-037HFR<br>SJ100-030HFE<br>SJ100-040HFE;HFU                                                             | 1 | 1  |
| 11 |        | 3T017102 2                        | ISPM (without PCB2)                     | SJ100-055HFR;HFE;HFU                                                                                         | 1 | 1  |
| 11 |        | 3T017103 2                        | ISPM (without PCB2)                     | SJ100-075HFR;HFE;HFU                                                                                         | 1 | 1  |
| 12 | 254890 | 4T013548 1                        | RS(soft charge resistor)                | SJ100-002022NFE;NFU<br>SJ100-037,055LFU<br>SJ100-002-055LFR<br>SJ100-004055HFE;HFU,HFR                       | 1 | 10 |
| 12 | 254890 | 4T013548 1                        | RS(soft charge resistor)                | SJ100-075HFE;HFU;LFU,LFR,HFR                                                                                 | 2 | 10 |
| 13 |        | 4T013438 1                        | Copper bar                              | SJ100-002-007LFR<br>SJ100-002,004NFE;NFU,005NFE                                                              | 1 | 10 |
| 13 |        | 4T013439 1                        | Copper bar                              | SJ100-015-037LFR<br>SJ100-007022NFE,NFU<br>SJ100-007022NFU,037LFU<br>SJ100-004-037HFR<br>SJ100-004040HFE;HFU | 1 | 10 |
| 14 |        | SJ100L                            | I/O board                               | SJ100-002-037LFR;HFR                                                                                         |   |    |
| 14 |        | SJ100EUL                          | I/O board                               | SJ100-002022NFE;NFU<br>SJ100-037LFU<br>SJ100-004040HFE;HFU                                                   | 1 | 1  |
| 14 |        | SJ100UL<br>(only label<br>change) | I/O board<br>(from '99 Oct. production) | SJ100-002-022NFU,037LFU<br>SJ100-004-040HFU                                                                  | 1 | 1  |
| 14 |        | SJ100075L                         | I/O board                               | SJ100-055,075LFR;HFR                                                                                         | 1 | 1  |
| 14 |        | SJ100075EUL                       | I/O board                               | SJ100-055,075LFU;HFE;HFU                                                                                     | 1 | 1  |

| 15 | <br>CB470      | Capacitor board | SJ100-037HFR,030HFE<br>SJ100-040HFE,HFU | 1 | 1 |
|----|----------------|-----------------|-----------------------------------------|---|---|
| 15 | <br>CB68X4H    | Capacitor board | SJ100-055HFR,HFE,HFU                    | 1 | 1 |
| 15 | <br>CB68X6H    | Capacitor board | SJ100-075HFR,HFE;HFU                    | 1 | 1 |
| 16 | <br>SJCB180A   | PCB2            | SJ100-002LFR                            | 1 | 1 |
| 16 | <br>SJCB330A   | PCB2            | SJ100-004LFR                            | 1 | 1 |
| 16 | <br>SJCB680A   | PCB2            | SJ100-007LFR                            | 1 | 1 |
| 16 | <br>SJCB470B2  | PCB2            | SJ100-015LFR                            | 1 | 1 |
| 16 | <br>SJCB680B2  | PCB2            | SJ100-022LFR;011NFE                     |   |   |
| 16 | <br>SJCB2330A  | PCB2            | SJ100-002NFE;NFU                        |   |   |
| 16 | <br>SJCB2680A  | PCB2            | SJ100-004NFE;NFU, 005NFE                | 1 | 1 |
| 16 | <br>SJCB560B2  | PCB2            | SJ100-007NFE;NFU                        | 1 | 1 |
| 16 | <br>SJCB470B2T | PCB2            | SJ100-015NFE;NFU, 037LFR;LFU            | 1 | 1 |
| 16 | <br>SJCB680B2T | PCB2            | SJ100-022NFE;NFU                        | 1 | 1 |
| 16 | <br>L100SB055L | PCB2            | SJ100-055LFR;LFU                        | 1 | 1 |
| 16 | <br>L100SB075L | PCB2            | SJ100-075LFR;LFU                        | 1 | 1 |
| 16 | <br>SJCB180B4  | PCB2            | SJ100-004HFR;HFE;HFU                    | 1 | 1 |
| 16 | <br>SJCB270B4  | PCB2            | SJ100-007HFR;HFE;HFU                    | 1 | 1 |
| 16 | <br>SJCB470B4  | PCB2            | SJ100-015HFR;HFE;HFU                    | 1 | 1 |
| 16 | <br>SJCB680B4  | PCB2            | SJ100-022HFR;HFE;HFU                    | 1 | 1 |
| 16 | <br>SJCB470B4T | PCB2            | SJ100-037HFR,030HFE<br>SJ100-040HFE,HFU | 1 | 1 |
| 16 | <br>L100SB055H | PCB2            | SJ100-055HFR;HFE;HFU                    | 1 | 1 |
| 16 | <br>L100SB075H | PCB2            | SJ100-075HFR;HFE;HFU                    | 1 | 1 |

Note No.10 4T013337 3 is usable for 4T01337 4. The difference is the length.

No.13 The copper bar is used between ISPM and heatsink.

C/H version is applied US version except key pad/knob/cover/case etc.

This spare parts list will be changed without notice. To get latest spare parts list, please contact to sales office.

This service manual may not be revised if the spare parts list was revised.

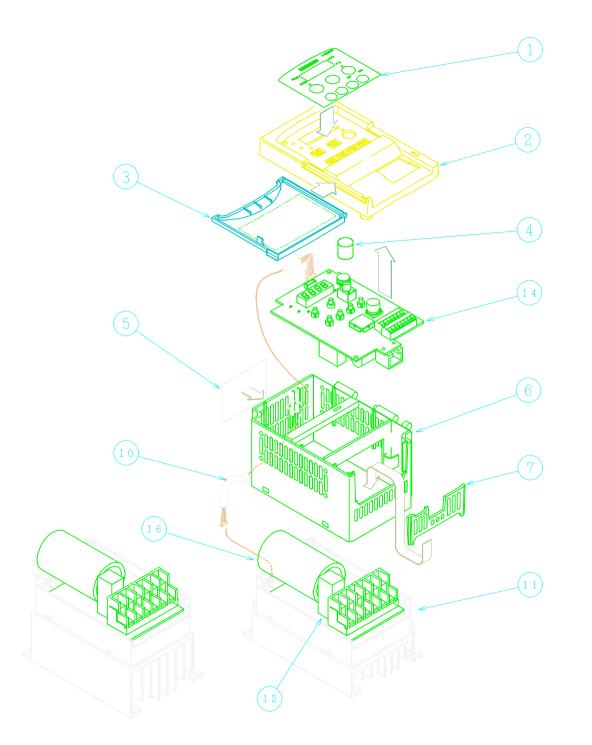

| No.  | Parts name          | Quantity |  |  |  |
|------|---------------------|----------|--|--|--|
| 1    | Keypad              | 1        |  |  |  |
| 2    | Front case (L)      | 1        |  |  |  |
| 3    | Key cover           | 1        |  |  |  |
| 4    | Volume knob         | 1        |  |  |  |
| 5    | Top cover (S)       | 1        |  |  |  |
| 6    | Case (S)            | 1        |  |  |  |
| 7    | Rear cover (S)      | 1        |  |  |  |
|      |                     |          |  |  |  |
|      |                     |          |  |  |  |
| 10   | ISPM – IO cable (S) | 1        |  |  |  |
| 11   | ISPM                | 1        |  |  |  |
| 12   | RS                  | 1        |  |  |  |
|      |                     |          |  |  |  |
| 14   | I/O board           | 1        |  |  |  |
|      |                     |          |  |  |  |
| 16   | PCB2                | 1        |  |  |  |
| SJ10 | SJ100-002NFE        |          |  |  |  |

002NFU 004NFE 004NFU 005NFE

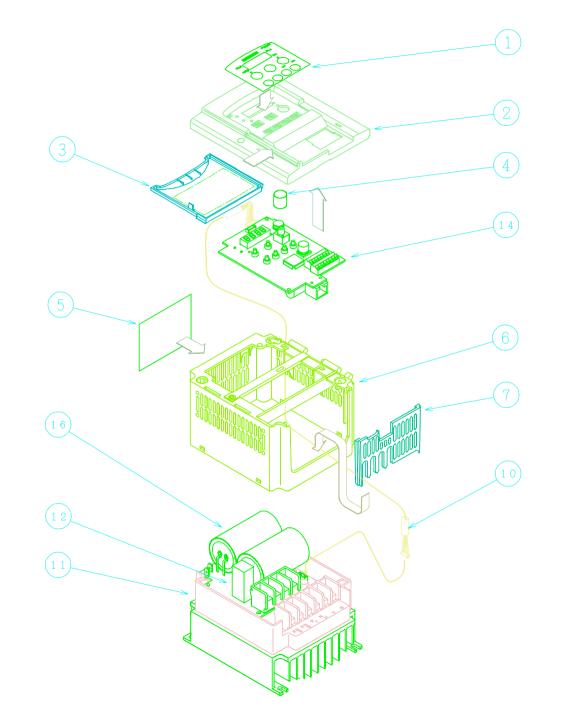

| No.  | Parts name          | Quantity |
|------|---------------------|----------|
| 1    | Keypad              | 1        |
| 2    | Front case (L)      | 1        |
| 3    | Key cover           | 1        |
| 4    | Volume knob         | 1        |
| 5    | Top cover (L)       | 1        |
| 6    | Case (M)            | 1        |
| 7    | Rear cover (L)      | 1        |
|      |                     |          |
|      |                     |          |
| 10   | ISPM – IO cable (L) | 1        |
| 11   | ISPM                | 1        |
| 12   | RS                  | 1        |
|      |                     |          |
| 14   | I/O board           | 1        |
|      |                     |          |
| 16   | PCB2                | 1        |
| SJ1C | 0-004HFE            |          |
|      | 004HEU              |          |

004HFU 007NFE 007NFU 011NFE

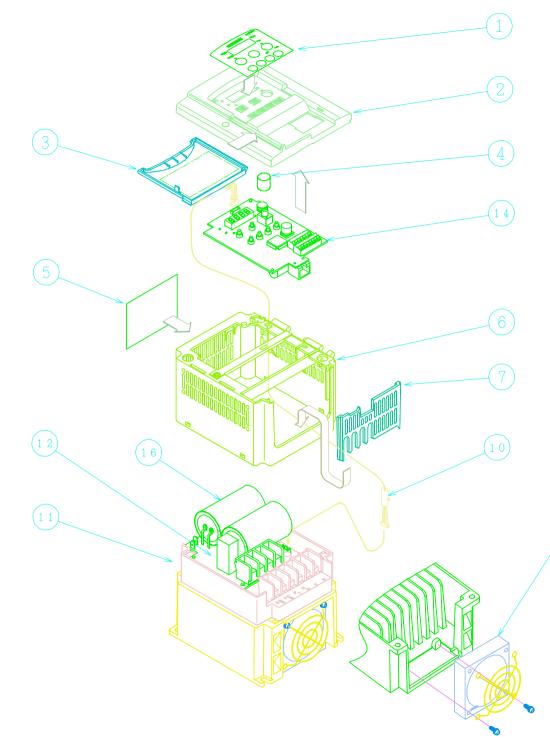

| No.  | Parts name          | Quantity |  |  |  |  |
|------|---------------------|----------|--|--|--|--|
| 1    | Keypad              | 1        |  |  |  |  |
| 2    | Front case (L)      | 1        |  |  |  |  |
| 3    | Key cover           | 1        |  |  |  |  |
| 4    | Volume knob         | 1        |  |  |  |  |
| 5    | Top cover (L)       | 1        |  |  |  |  |
| 6    | Case (M)            | 1        |  |  |  |  |
| 7    | Rear cover (L)      | 1        |  |  |  |  |
| 8    | Cooling fan (L)     | 1        |  |  |  |  |
|      |                     |          |  |  |  |  |
| 10   | ISPM – IO cable (L) | 1        |  |  |  |  |
| 11   | ISPM                | 1        |  |  |  |  |
| 12   | RS                  | 1        |  |  |  |  |
|      |                     |          |  |  |  |  |
| 14   | I/O board           | 1        |  |  |  |  |
|      |                     |          |  |  |  |  |
| 16   | PCB2                | 1        |  |  |  |  |
| SJ10 | SJ100-007HFE        |          |  |  |  |  |
|      | 007HFU              |          |  |  |  |  |
|      | 015HFE              |          |  |  |  |  |

015HFU 022HFE

022HFU

8

10-8

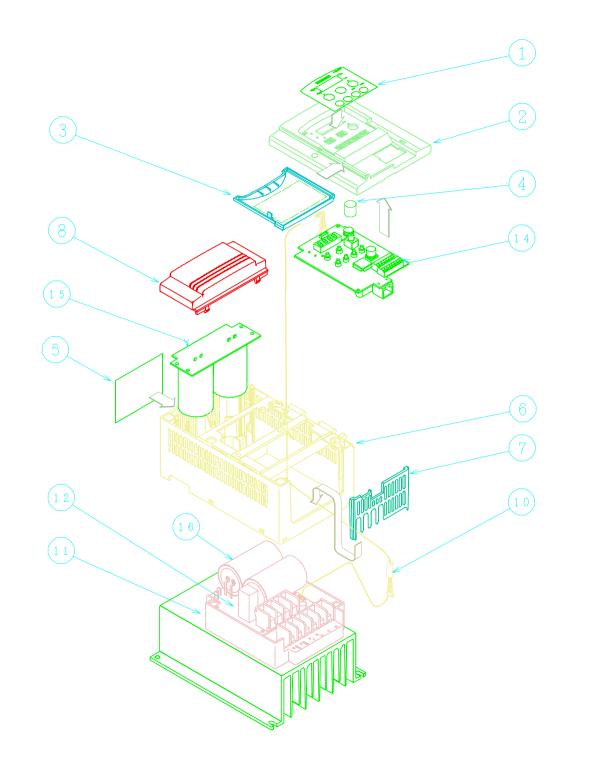

|     | 1                   |          |  |  |
|-----|---------------------|----------|--|--|
| No. | Parts name          | Quantity |  |  |
| 1   | Keypad              | 1        |  |  |
| 2   | Front case (L)      | 1        |  |  |
| 3   | Key cover           | 1        |  |  |
| 4   | Volume knob         | 1        |  |  |
| 5   | Top cover (L)       | 1        |  |  |
| 6   | Case (L)            | 1        |  |  |
| 7   | Rear cover (L)      | 1        |  |  |
| 8   | Condensor cover     | 1        |  |  |
|     |                     |          |  |  |
| 10  | ISPM – IO cable (L) | 1        |  |  |
| 11  | ISPM                | 1        |  |  |
| 12  | RS                  | 1        |  |  |
|     |                     |          |  |  |
| 14  | I/O board           | 1        |  |  |
| 15  | Capacitor board     | 1        |  |  |
| 16  | PCB2                | 1        |  |  |
|     |                     |          |  |  |

SJ100-015NFE 015NFU

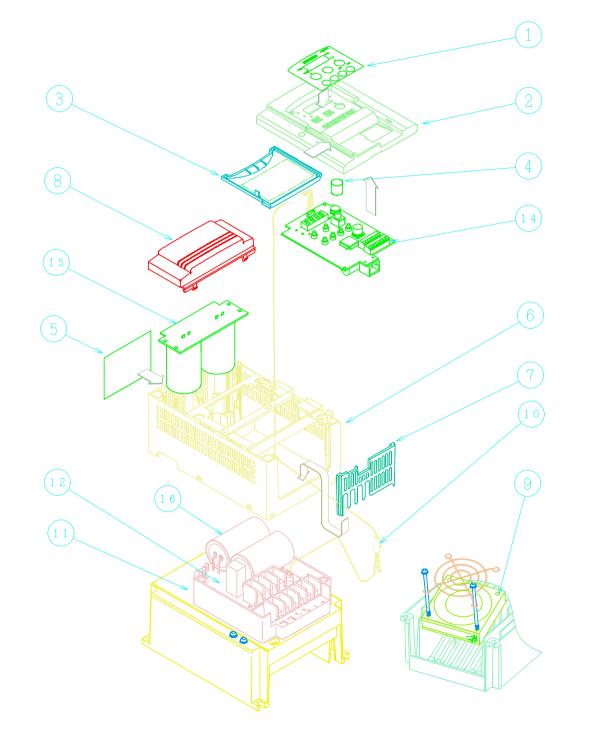

| No.  | Parts name          | Quantity |  |  |
|------|---------------------|----------|--|--|
| 1    | Keypad              | 1        |  |  |
| 2    | Front case (L)      | 1        |  |  |
| 3    | Key cover           | 1        |  |  |
| 4    | Volume knob         | 1        |  |  |
| 5    | Top cover (L)       | 1        |  |  |
| 6    | Case (L)            | 1        |  |  |
| 7    | Rear cover (L)      | 1        |  |  |
| 8    | Condensor cover     | 1        |  |  |
| 9    | Cooling fan (L)     | 1        |  |  |
| 10   | ISPM – IO cable (L) | 1        |  |  |
| 11   | ISPM                | 1        |  |  |
| 12   | RS                  | 1        |  |  |
|      |                     |          |  |  |
| 14   | I/O board           | 1        |  |  |
| 15   | Capacitor board     | 1        |  |  |
| 16   | PCB2                | 1        |  |  |
| SJ10 | SJ100-022NFE        |          |  |  |

SJ100-022NFE 022NFU 030HFE 037LFU 040HFE 040HFU

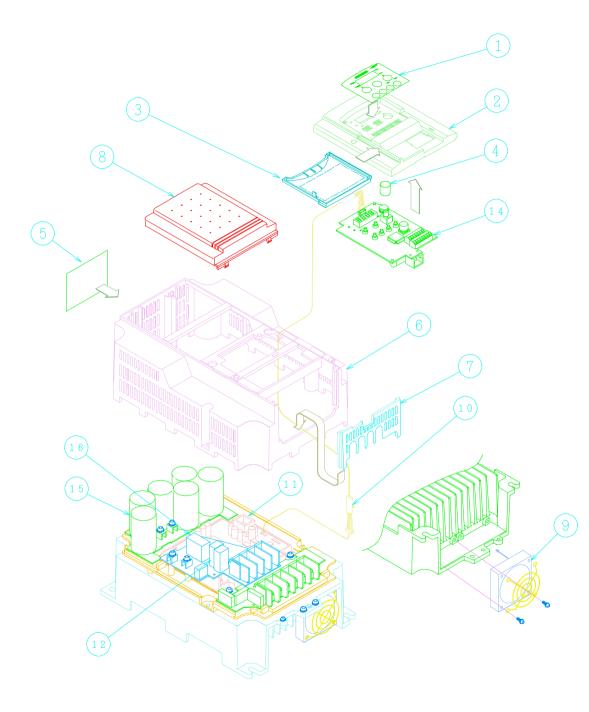

| No. | Parts name           | Quantity |
|-----|----------------------|----------|
| 1   | Keypad               | 1        |
| 2   | Front case (L)       | 1        |
| 3   | Key cover            | 1        |
| 4   | Volume knob          | 1        |
| 5   | Top cover (LL)       | 1        |
| 6   | Case (LL)            | 1        |
| 7   | Rear cover (LL)      | 1        |
| 8   | Condensor cover (LL) | 1        |
| 9   | Cooling fan (S)      | 1        |
| 10  | ISPM – IO cable (L)  | 1        |
| 11  | ISPM                 | 1        |
| 12  | RS                   | 1        |
| 14  | I/O board            | 1        |
| 15  | Capacitor board      | 1        |
| 16  | PCB2                 | 1        |

SJ100-055LFU 055HFU 075HFU 055HFE 075HFE 055LFE

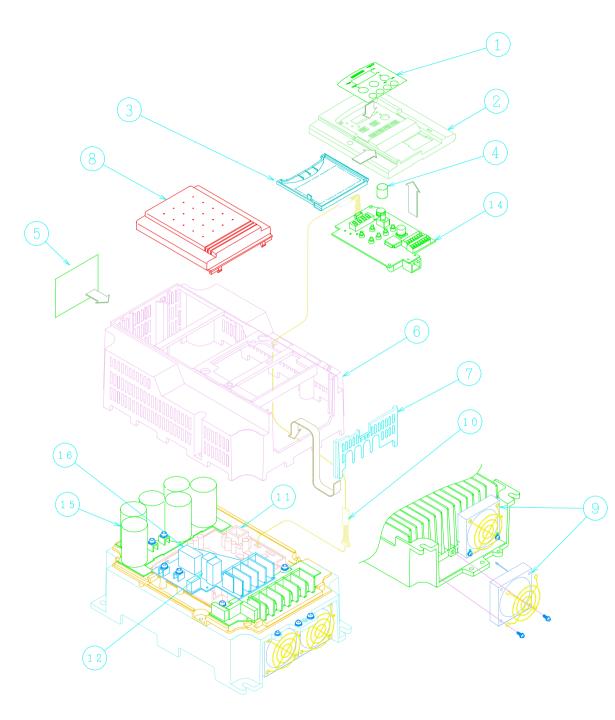

| No. | Parts name           | Quantity |
|-----|----------------------|----------|
| 1   | Keypad               | 1        |
| 2   | Front case (L)       | 1        |
| 3   | Key cover            | 1        |
| 4   | Volume knob          | 1        |
| 5   | Top cover (LL)       | 1        |
| 6   | Case (LL)            | 1        |
| 7   | Rear cover (LL)      | 1        |
| 8   | Condensor cover (LL) | 1        |
| 9   | Cooling fan (S)      | 2        |
| 10  | ISPM – IO cable (L)  | 1        |
| 11  | ISPM                 | 1        |
| 12  | RS                   | 1        |
| 14  | I/O board            | 1        |
| 15  | Capacitor board      | 1        |
| 16  | PCB2                 | 1        |

SJ100-075LFU 075LFE

# 10-2. I/O board compatibility

#### V: available - : not available

| I/O board Name "Revision" | 002NFE-022NFE<br>037LFE<br>004HFE-040HFE | 002NFR-022NFU<br>037LFU<br>004HFU-040HFU | 055HFU,075HFU<br>055LFU,075LFU<br>055HFU,075HFU | 002LFR-037LFR<br>004HFR-037HFR | 055LFR,075LFR<br>055HFR,075HFR |
|---------------------------|------------------------------------------|------------------------------------------|-------------------------------------------------|--------------------------------|--------------------------------|
| SJ100EUL "C","D","H"      | V                                        | -                                        | -                                               | -                              | -                              |
| SJ100EUL "E","F","G","H"  | -                                        | V                                        | -                                               | -                              | -                              |
| SJ100075EUL "A"           | -                                        | -                                        | V                                               | -                              | -                              |
| SJ100L "C","D","H"        | -                                        | -                                        | -                                               | V                              | -                              |
| SJ100075L "A"             | -                                        | -                                        | -                                               | -                              | V                              |

Note;

"SJ100xxxEUx"; "SOURCE type" on the control terminal(different from SINK).

"SJ100xxxL"; "SINK type" on the control terminal.(different from SOURCE)

kW setup is not necessary such as J100 , J300 series for I/O board if I/O board was replaced.

There is no compatibility between L100 series and SJ100 series.

## **10-3. O,OI terminal adjustment procedure**

If you need the fine adjustment with out F31 IN EX%S, IN EX%E function(DOP/DRW), or A group A13,A14 function (on standard panel), refer to following procedure.

At first, stop the SJ100, and erase the INV trip (error) to change parameters.

### O terminal adjustment

Supply the DC10 [V] and if the freq. Setting(F01) is not enough max freq., increase "C81" value and press the "STR" key and check the result. If the freq. Setting (F01) is not enough, continue the above procedure.

### OI terminal adjustment

Supply the DC20 [mA] and if the freq. Setting(F01) is not enough max freq., increase "C82" value and press the "STR" key and check the result. If the freq. Setting (F01) is not enough, continue the above procedure.

If the data was added, the freq. setting will be increased. ( concept is as same as J100, J300)

"C81" and "C82" are possible to preset while INV running.

## 10-4. kW setup procedure

To set up kW, we advise you not to use DOP/DRW !, use only standard panel.

Meaning set C91 "01" ; Debug on set C94 "D000" ; kW address set C95 "xx" ; kW code set B84 "01" ; to execute FACTORY SETTING Try FACTORY SETTING

Check B12' display (F-23 E-THM LVL)

B12's display table

| kW      | I | 200V  | Ι | 400V |
|---------|---|-------|---|------|
| 002     | Ι | 1.40  | Ι |      |
| 004     | I | 2.60  | I | 1.50 |
| 005,007 | Ι | 4.00  | Ι | 2.50 |
| 011,015 | Ι | 7.10  | Ι | 3.80 |
| 022     | I | 10.00 | Ι | 5.50 |
| 030,040 | Ι | 15.90 | I | 8.60 |
| 055     | I | 24.0  | I | 13.0 |
| 075     | I | 32.0  | I | 16.0 |

kW code table (common L100/SJ100)

xx | kW

01 | 002

- 02 | 004
- 03 | 005,007
- 04 | 011,015
- 05 | 022
- 06 | 030,040
- 07 | 055
- 08 | 075

In case of L100, SJ100, it automatically detects it's voltage class with hardware in the ISPM, voltage class setup is not necessary.

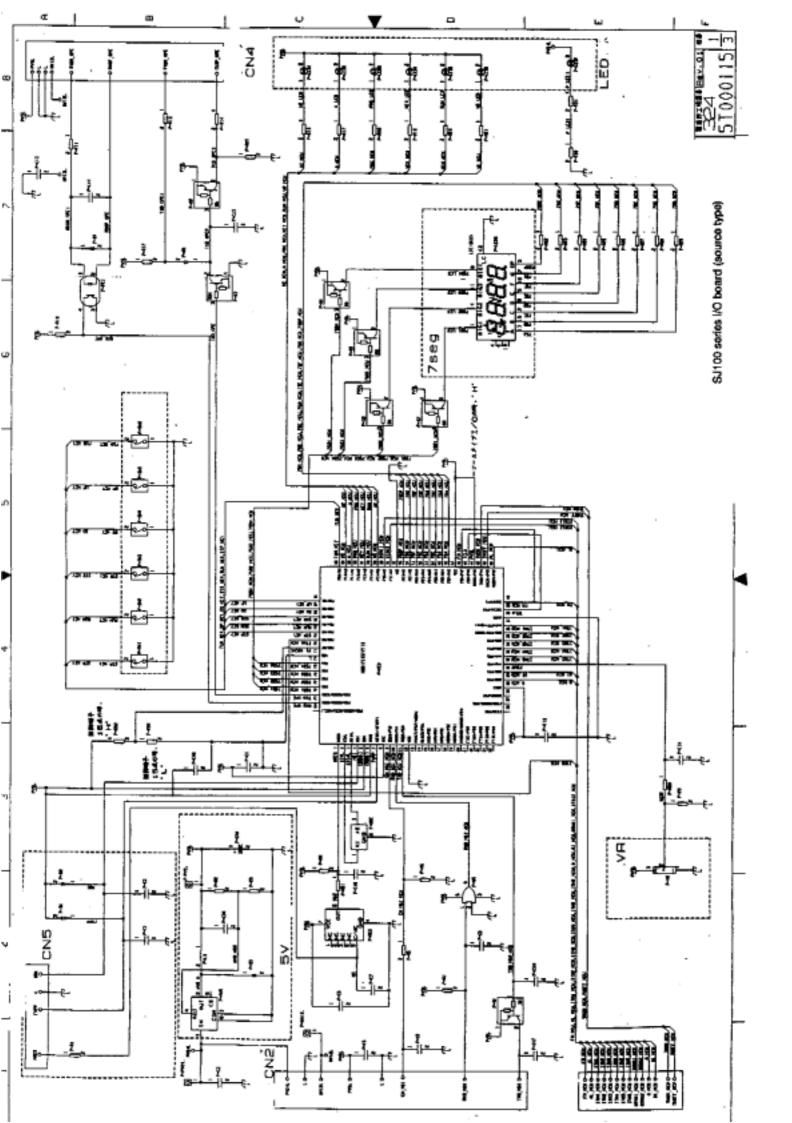

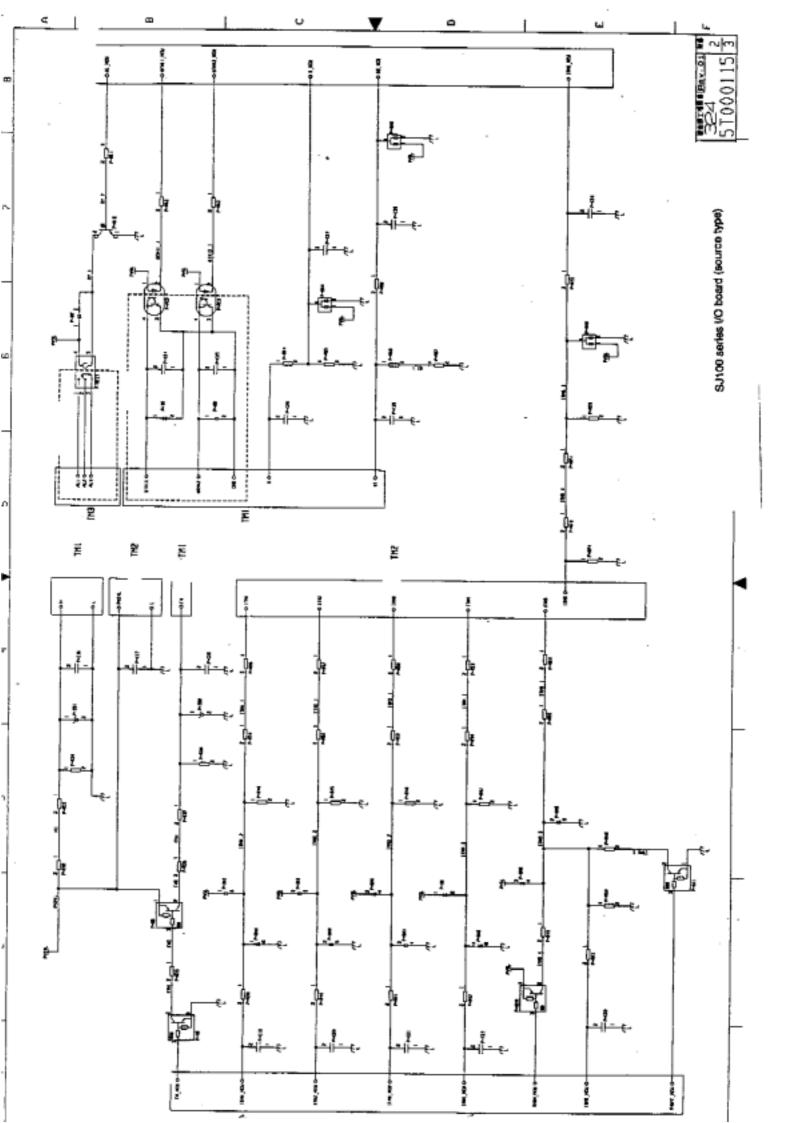

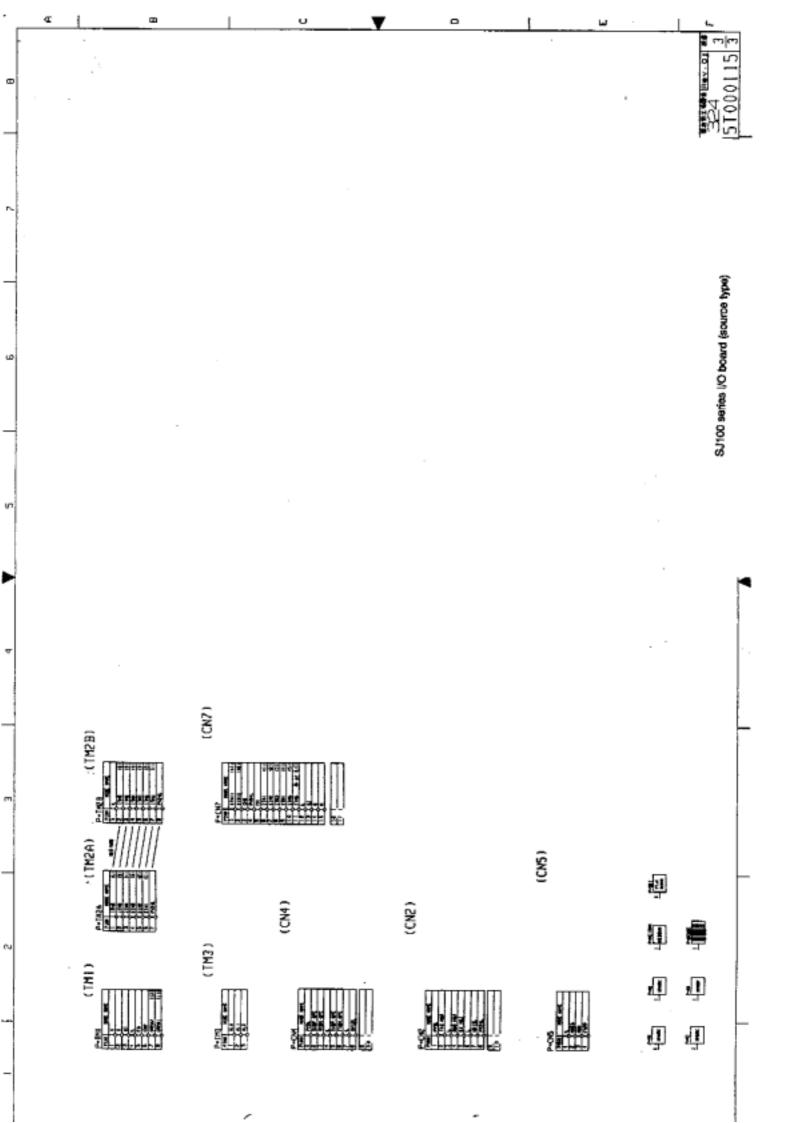

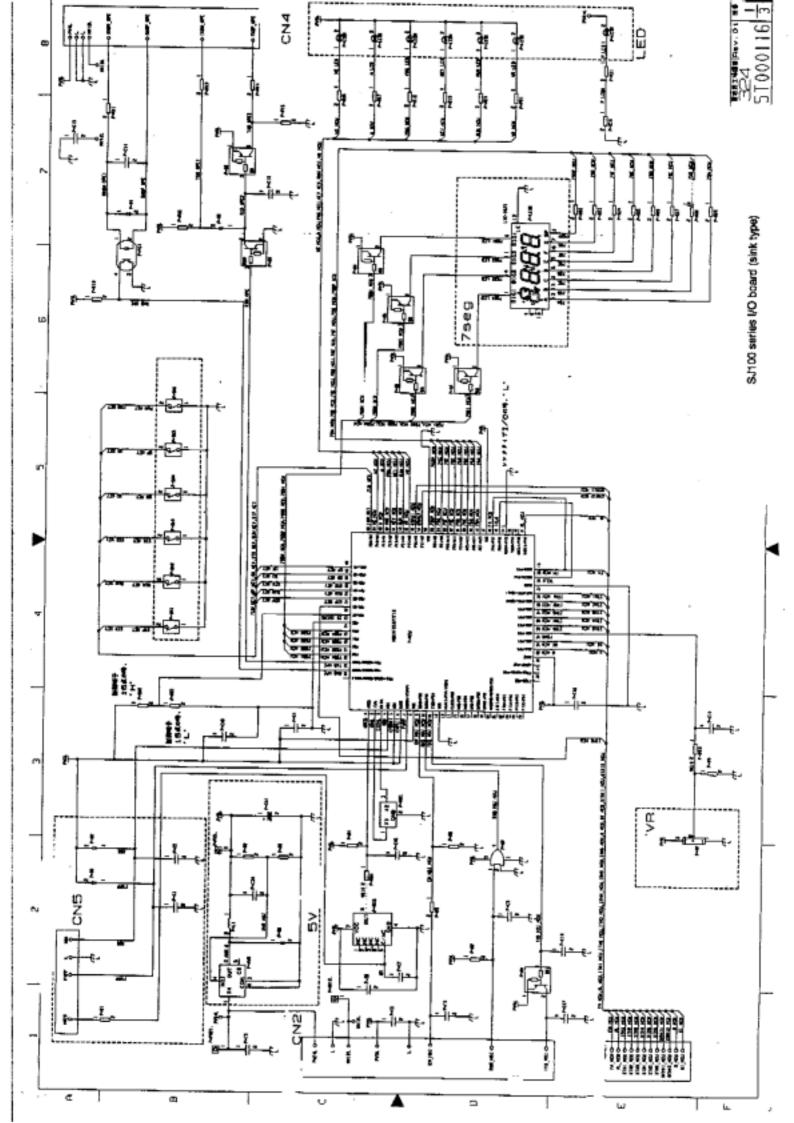

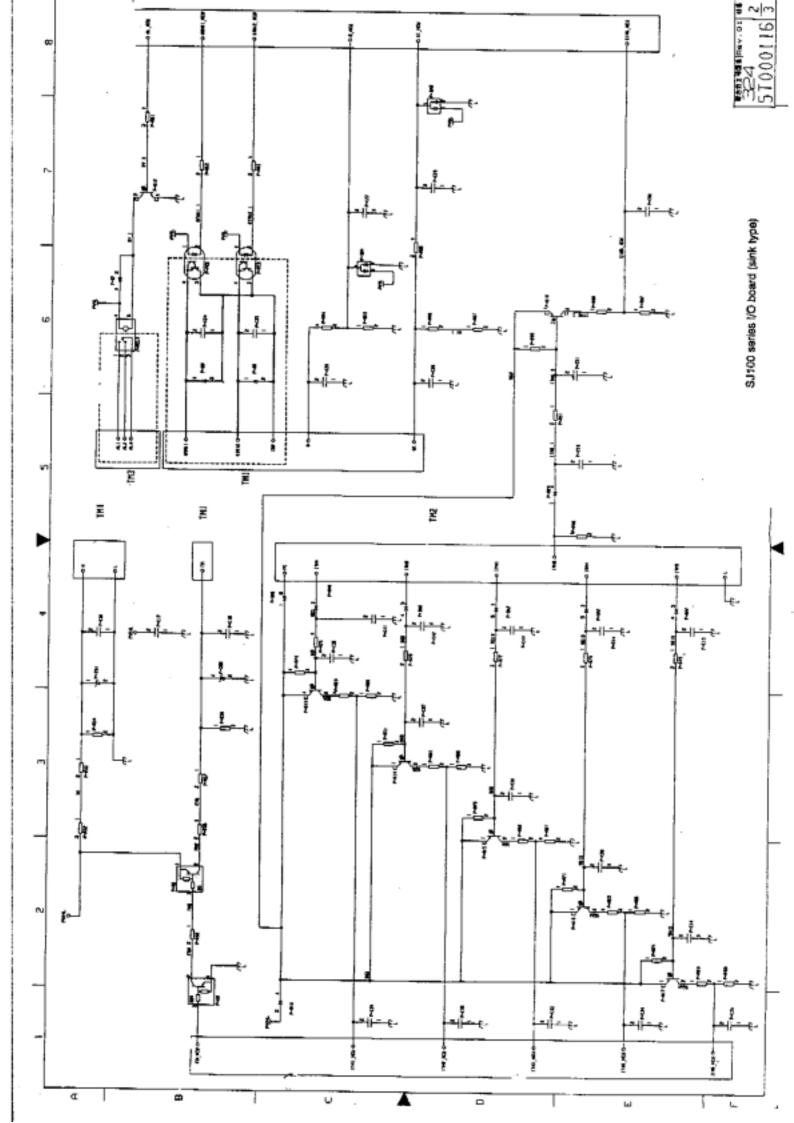

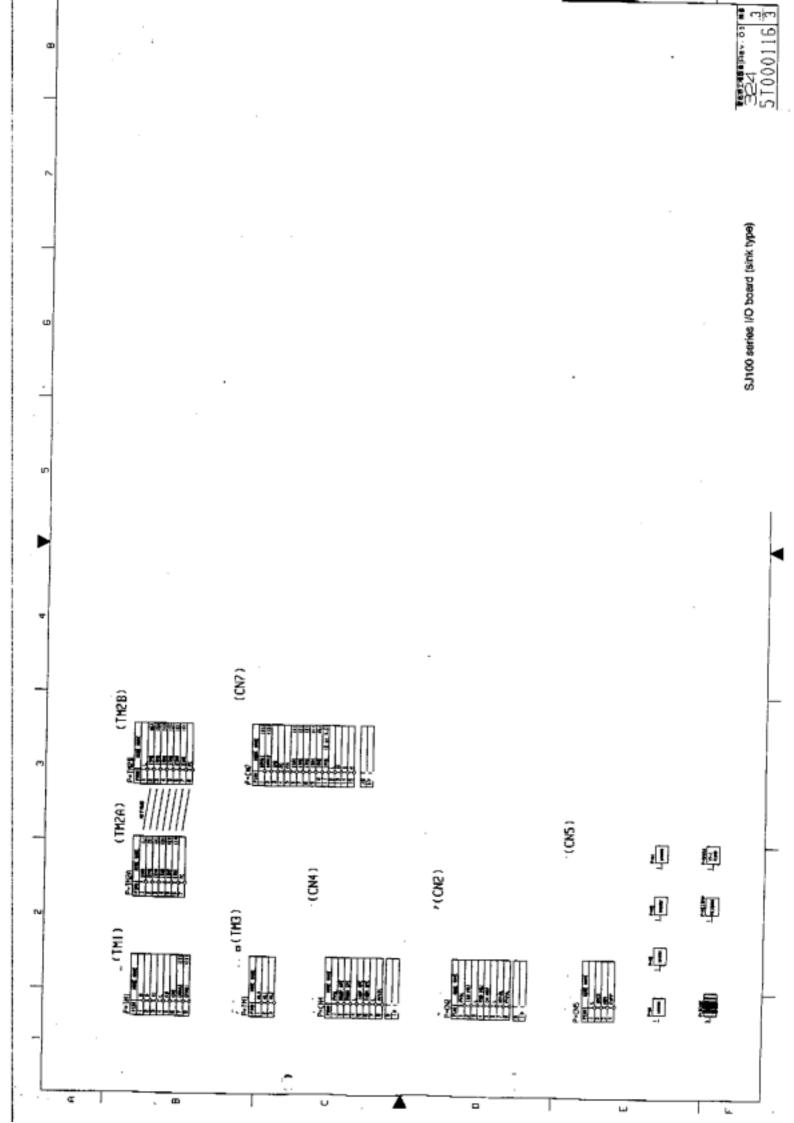

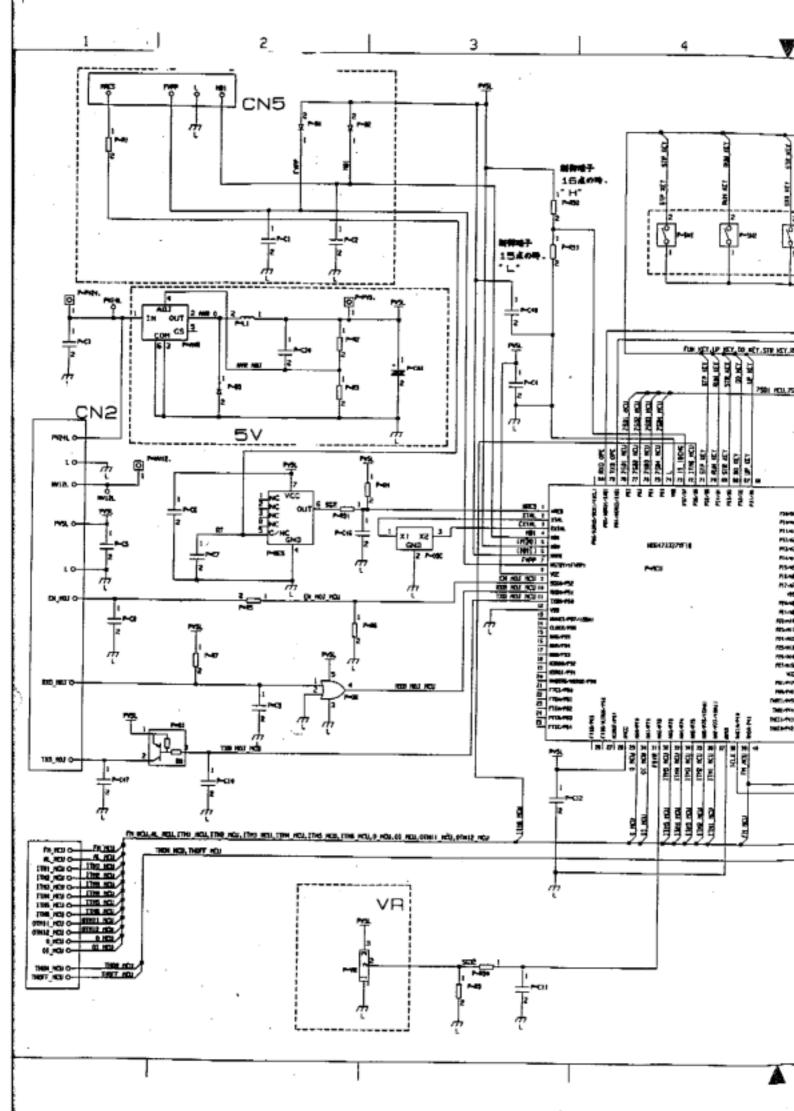

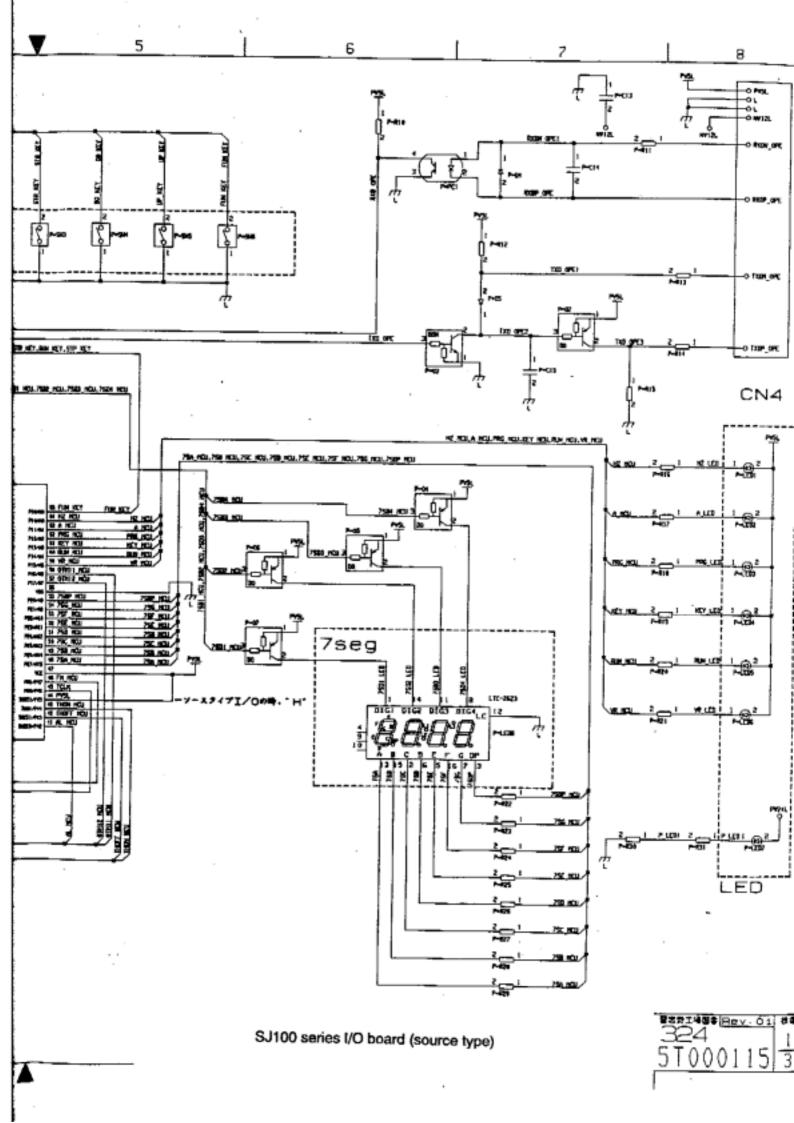

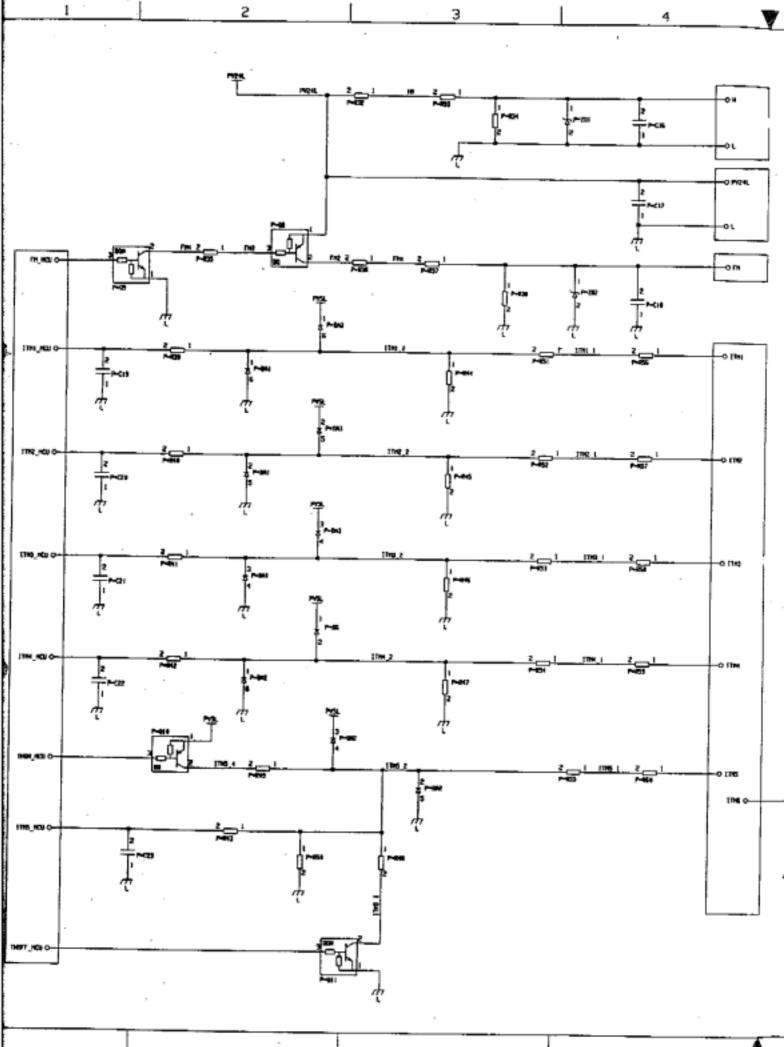

A

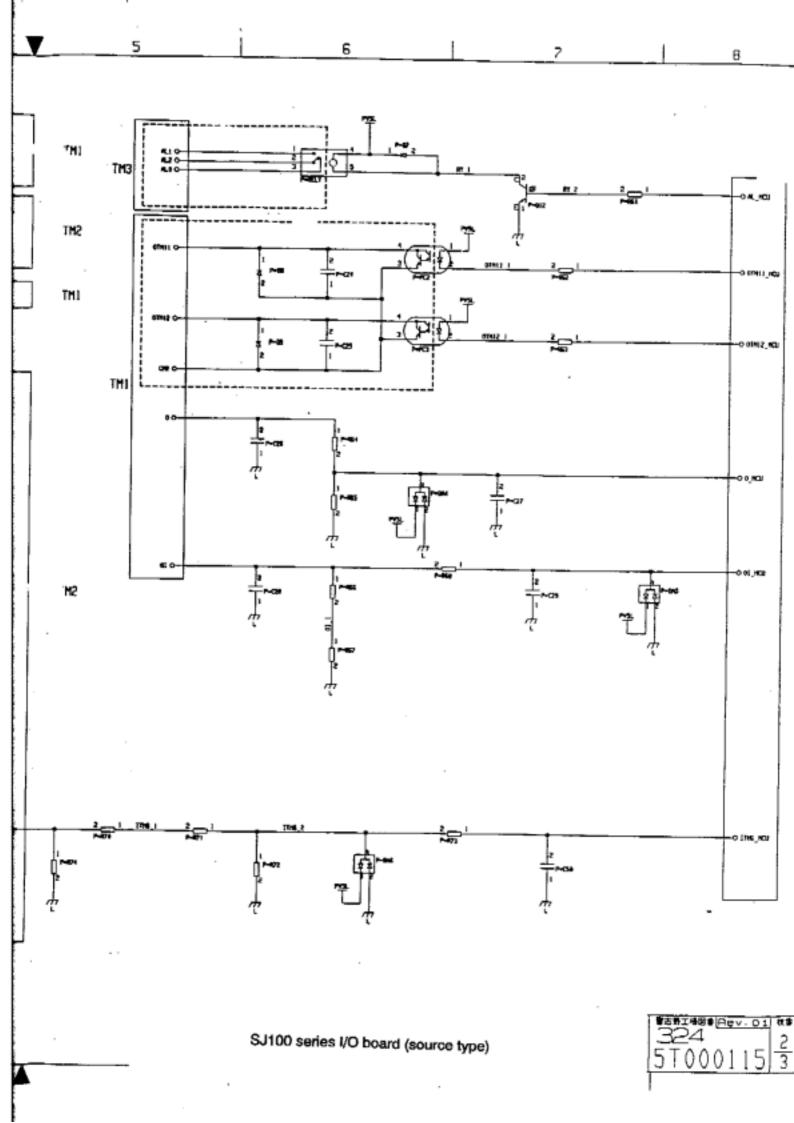

2

Э

4

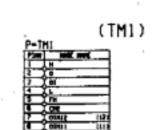

1

A

В

С

D

Ε

|               | (TM2A) |              | (TM2B) |
|---------------|--------|--------------|--------|
| P=TR2A        |        | P=TM26       |        |
| FIM HOLE HAVE |        | Fint AND HAL |        |
| 1 196         | (L)    | 1.11         |        |
| 3 (100        | d0     | 1 114        | 461    |
| 2 1 100       | 40     | 3 1126       | 652    |
| 4 C 100       | 13D    | 1 11m        | 143    |
| 2 0 100       | 12     | 1 A 1100     |        |
| 2 2 200       |        | 2 2 1941     |        |
| - <u>0.22</u> | _      | B PRIML      |        |

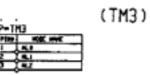

| P=C)                | N7                |
|---------------------|-------------------|
| 7110                | HOX HHE           |
|                     | dfmi cita         |
| $\square$           | 6fmi2 (12)        |
| 3                   | 00                |
| <b>E</b> )          | PNR.              |
| 5                   | (IN)              |
| 6                   | 1111 11.1         |
| 2                   | 1102 (21          |
|                     | 1772 (30          |
| 19-3                | 11m 007           |
| 10)                 | ETHS (5)          |
| $\square$           | 1046 (K per H.C.) |
| [12.3               | 1                 |
|                     | 11                |
| <b>I</b> • <b>)</b> | 1                 |
| 15 )                |                   |
|                     |                   |
| 16 4                |                   |
| 17 4                |                   |
|                     |                   |

(CN7)

| P-0      | 44       |
|----------|----------|
| PDe      | NOT INVE |
|          | PVS.     |
| 20       |          |
| 20       | CODE OF  |
| 4        | L        |
| 5        | 170° 05  |
| <b>_</b> | 1000 070 |
|          | L        |
| 0        | WIR.     |
| <b>.</b> |          |

(CN2)

(CN5)

(CN4)

 P100
 COR. MINT.

 1
 APRIL.

 2
 T20 HOT

 3
 L

 4
 April HoT

 3
 L

 4
 April HoT

 5
 L

 7
 MYID.

 8
 PTPN.

 8
 PTPN.

 8
 PTPN.

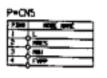

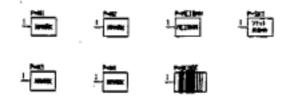

.

F

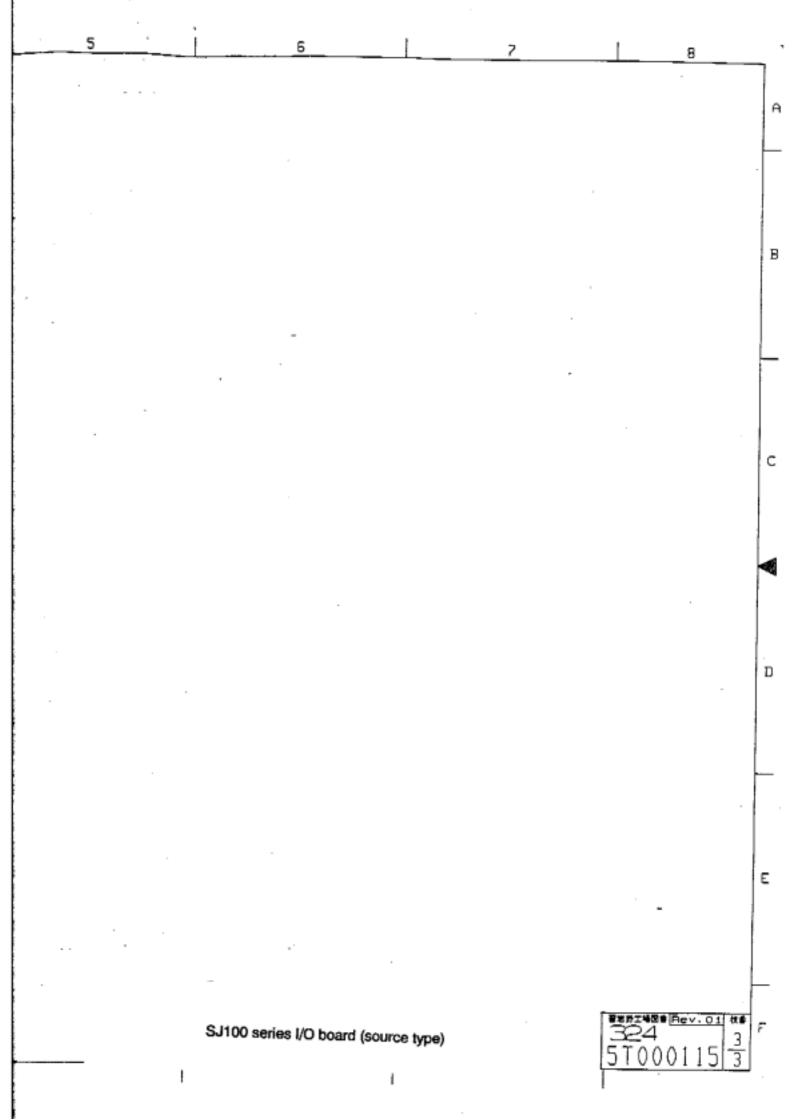

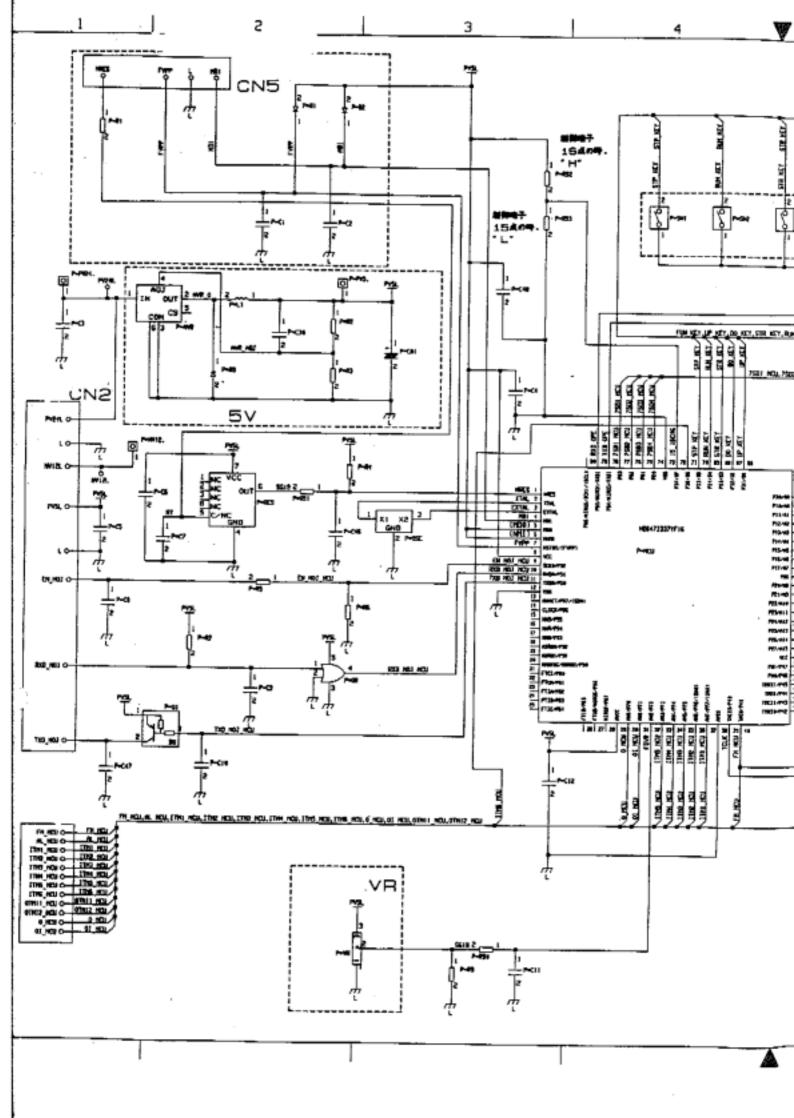

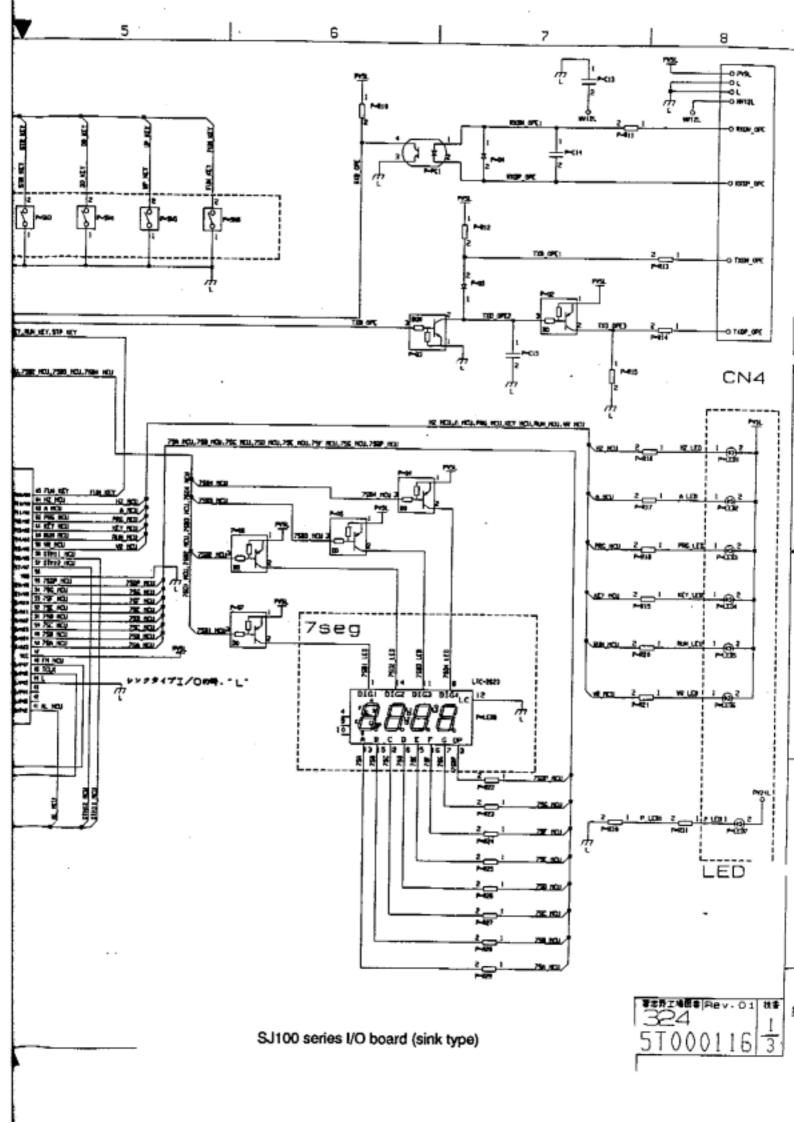

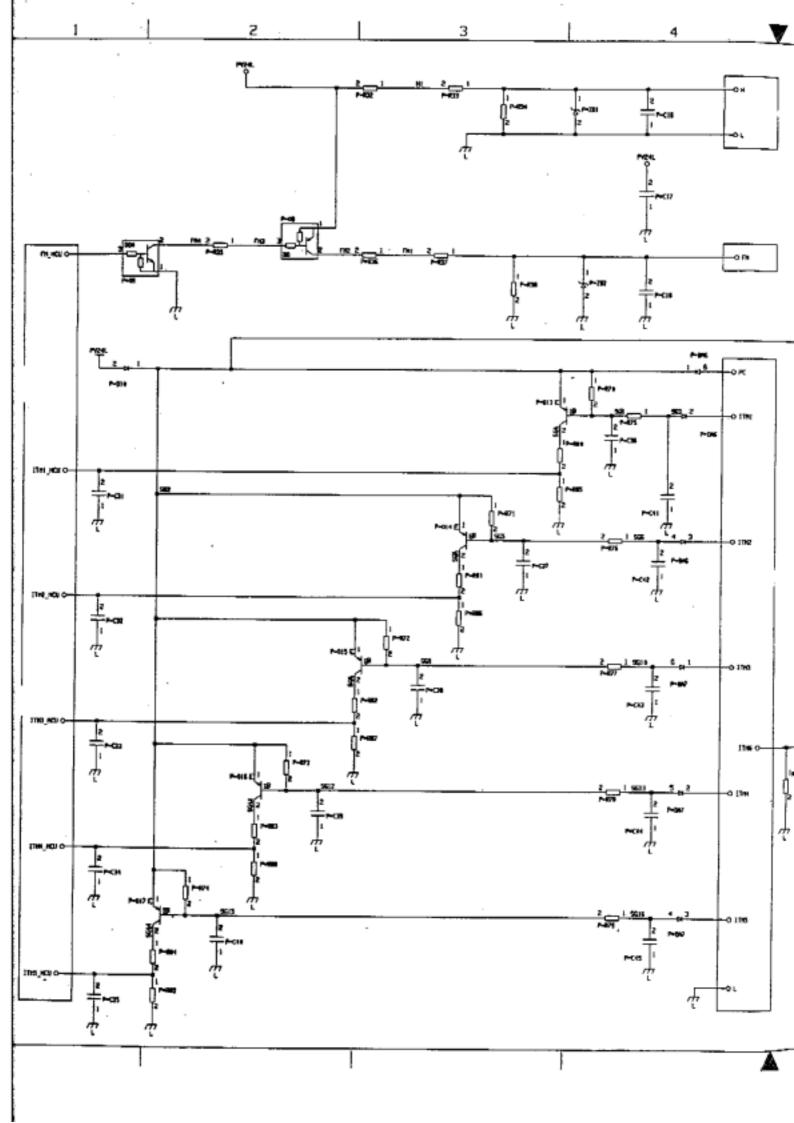

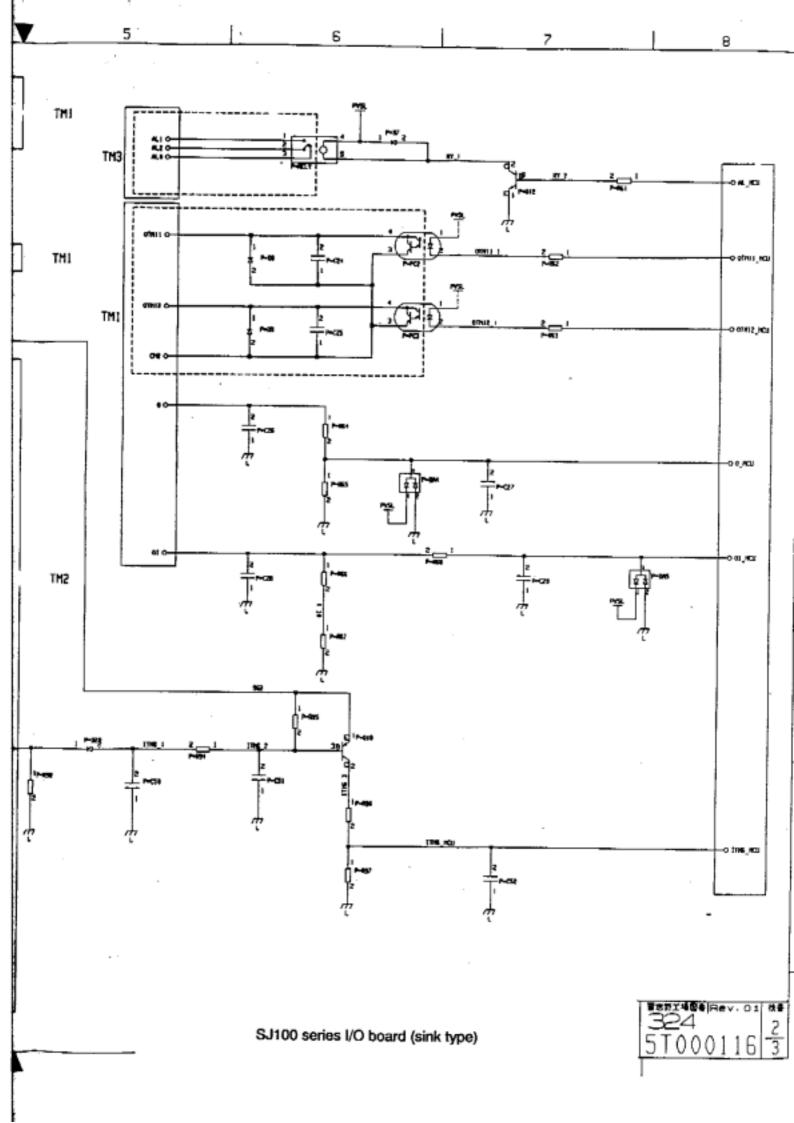

2

З

4

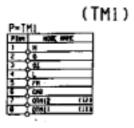

1

. .

A

₿

с

Þ

1

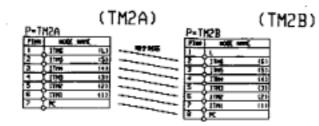

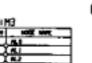

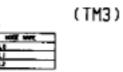

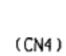

| P-O              | N7        |        |
|------------------|-----------|--------|
| Pipe             | 190       |        |
|                  | COMPLE    | 400    |
| 20               | ( finiz   | 1221   |
|                  | 08        |        |
| L C              | <u>(R</u> |        |
| 12-2             | [PI       |        |
| يسكا             | THE       |        |
| <u>لا م</u>      | 116       | (2)    |
| iller og         | 1100      | (1)    |
| 19-2             | ITH       | . 491  |
| 100              | 100       | 00     |
| 1112             | 105       | 16 1.5 |
| HK-4             | <u> </u>  |        |
| Hier S           | -         |        |
| H <del>R -</del> | <u> </u>  |        |
| - <u></u>        |           |        |
| <b>1</b> 1       |           | _      |
| HS 7             |           |        |
| later of         |           |        |

(CN7)

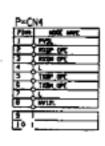

(CN2)

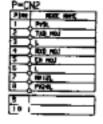

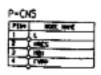

I

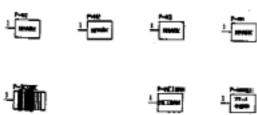

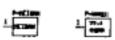

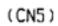

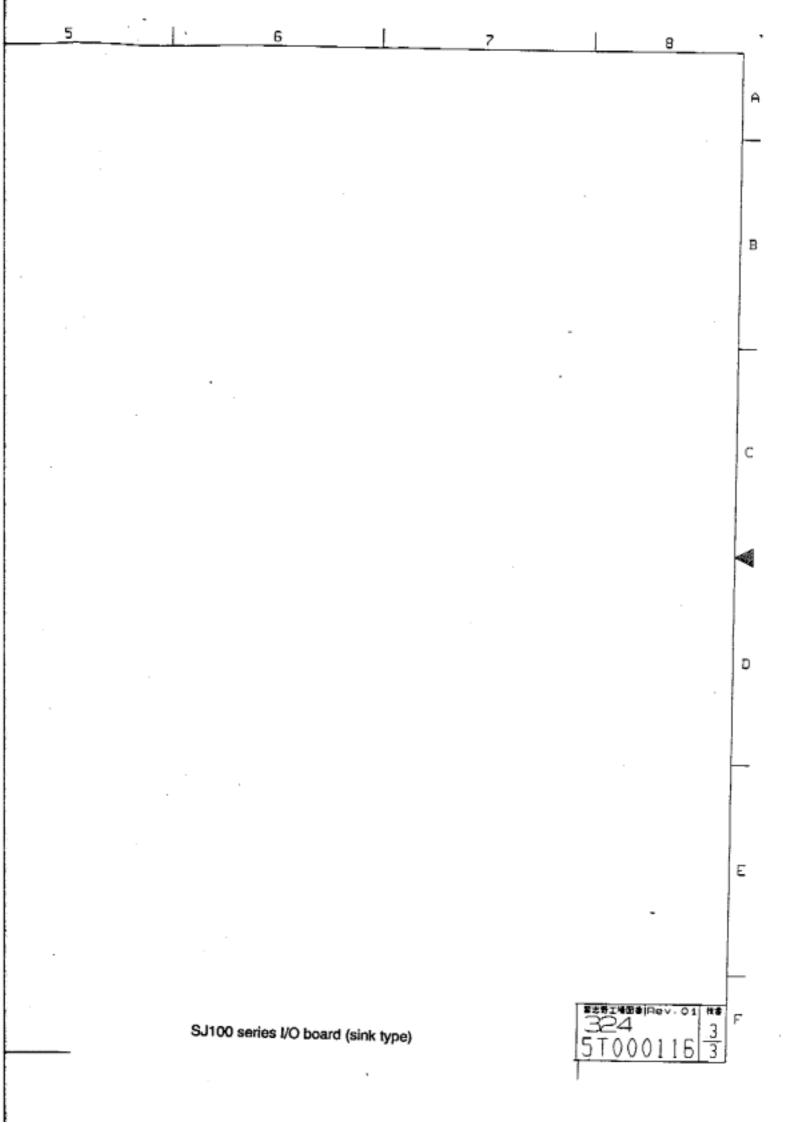

End of page